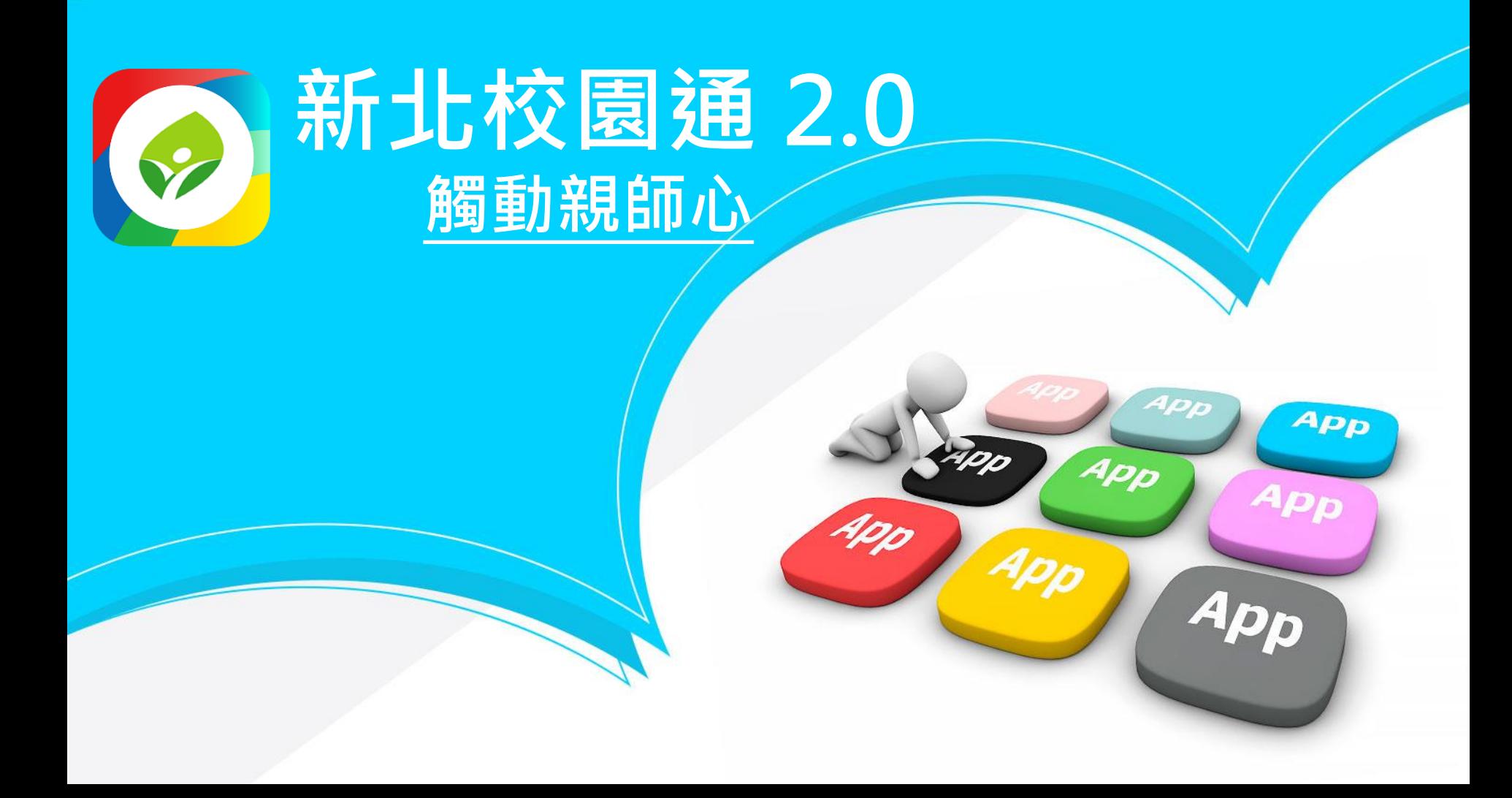

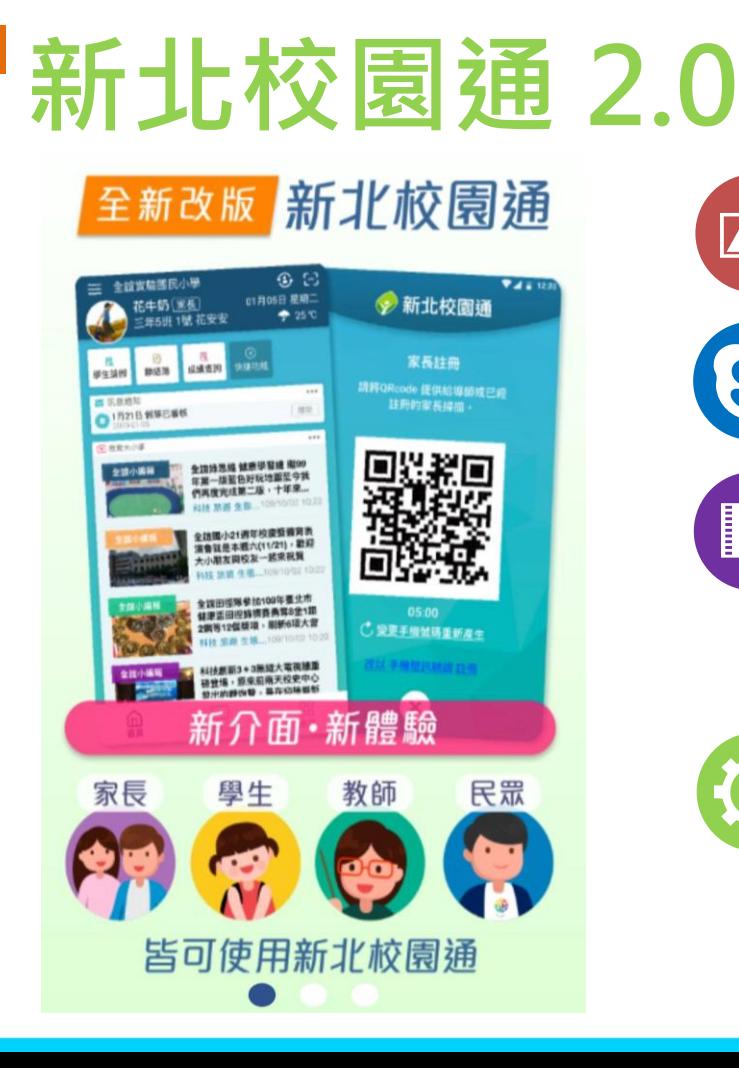

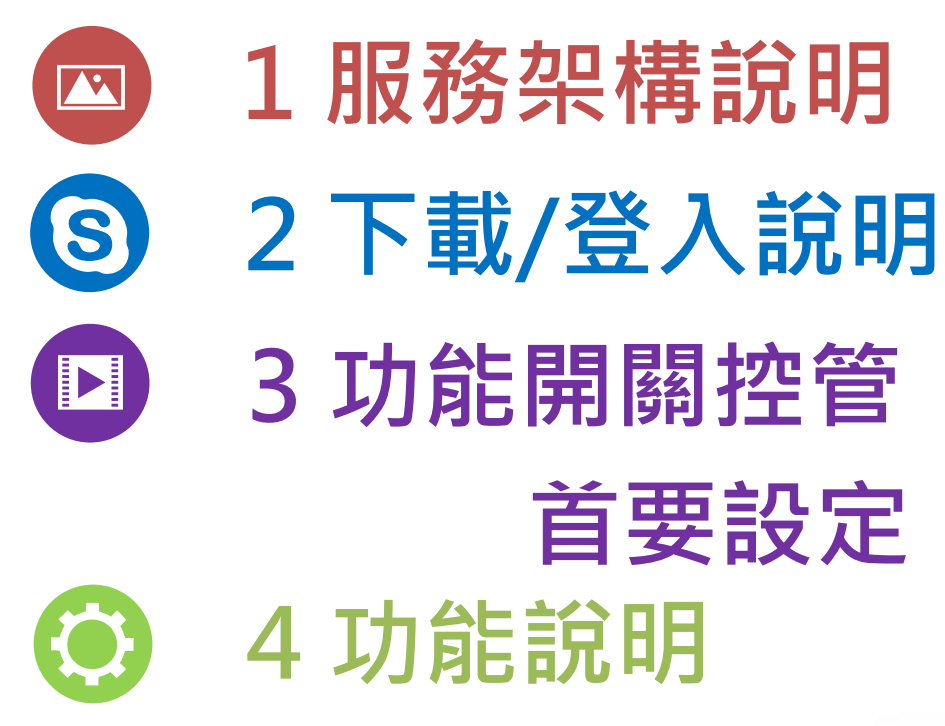

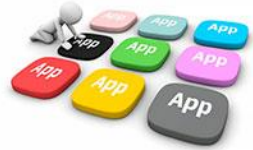

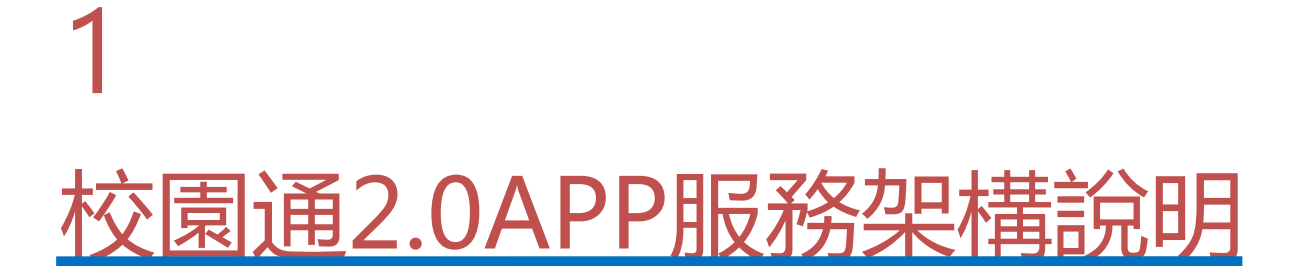

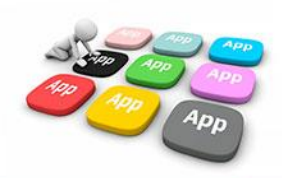

**Ⅲ1 校園通2.0APP服務架構** 校園通APP服務框架包含家長、教師、學生、市民等四大群體, 透過APP串接校務系統與各項教育服務資訊,簡化訊息傳遞。

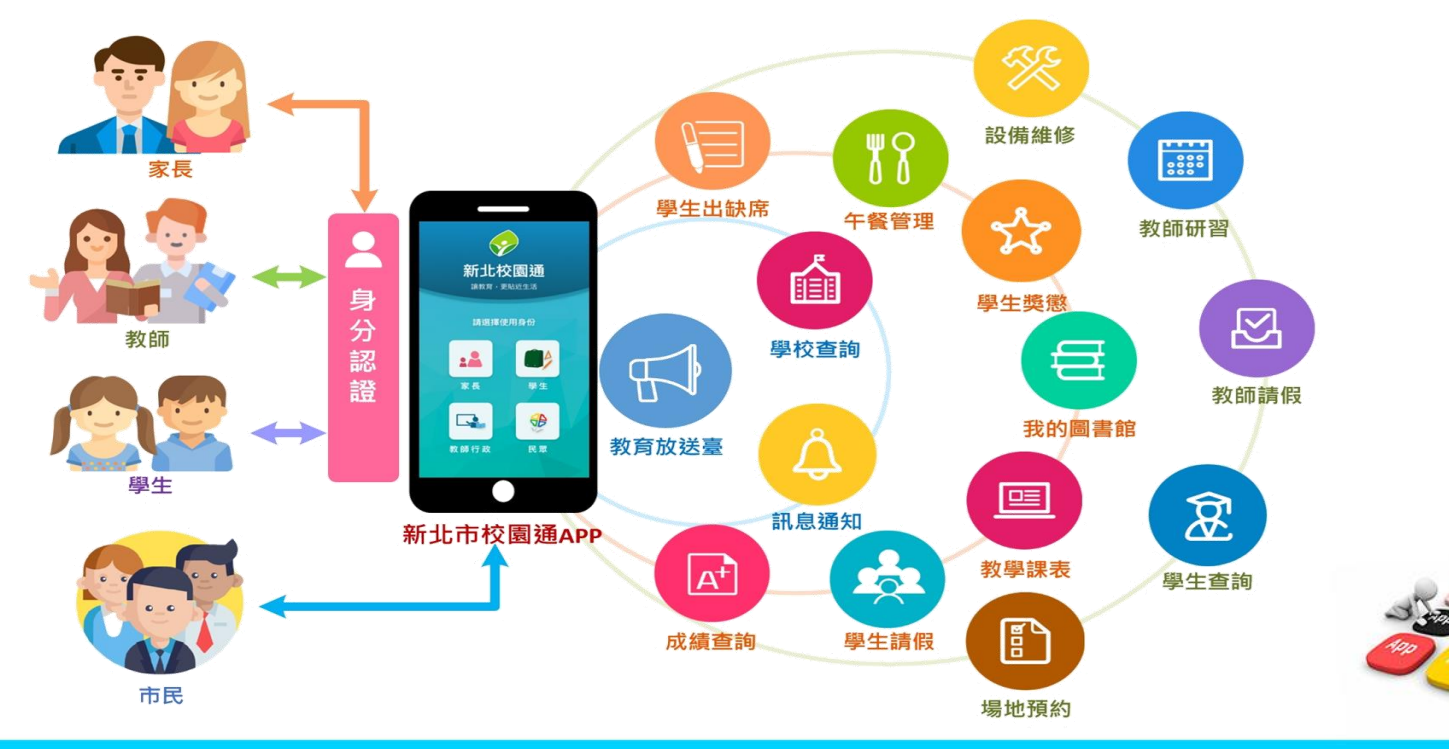

#### **Ⅲ1 校園通2.0APP服務架構** 教師與學生支援新北市教育局OPENID認證登入使用,系統 彙整推播需求至訊息推播柱列,發送推播通知給使用者

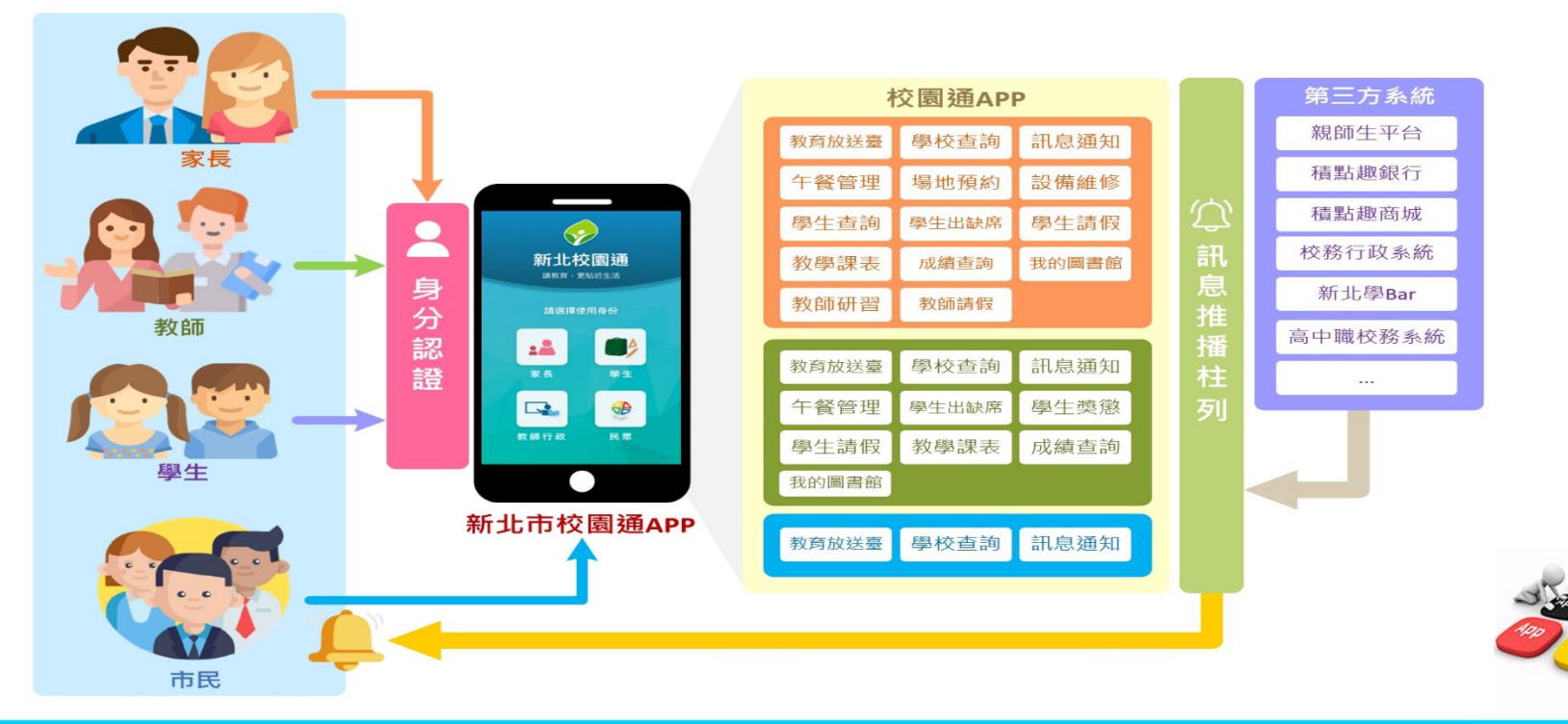

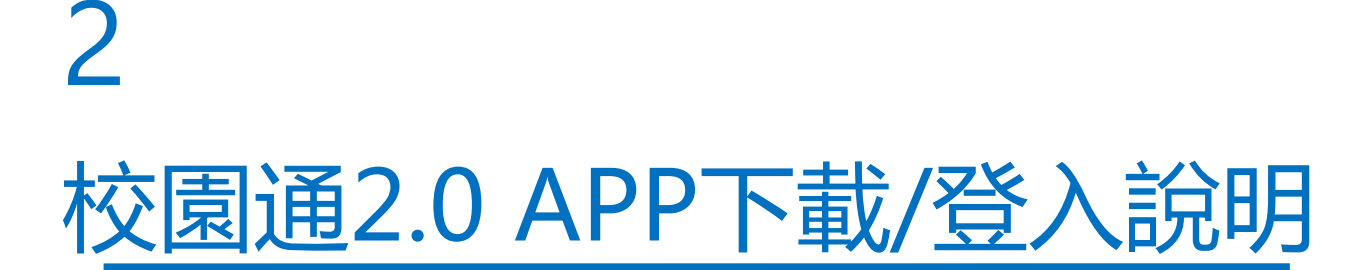

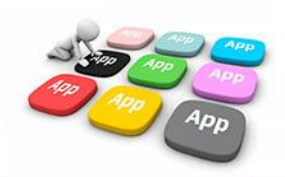

# ■2 如何下載

• 新北校園通 2.0 為 原「新北校園通」全新改版

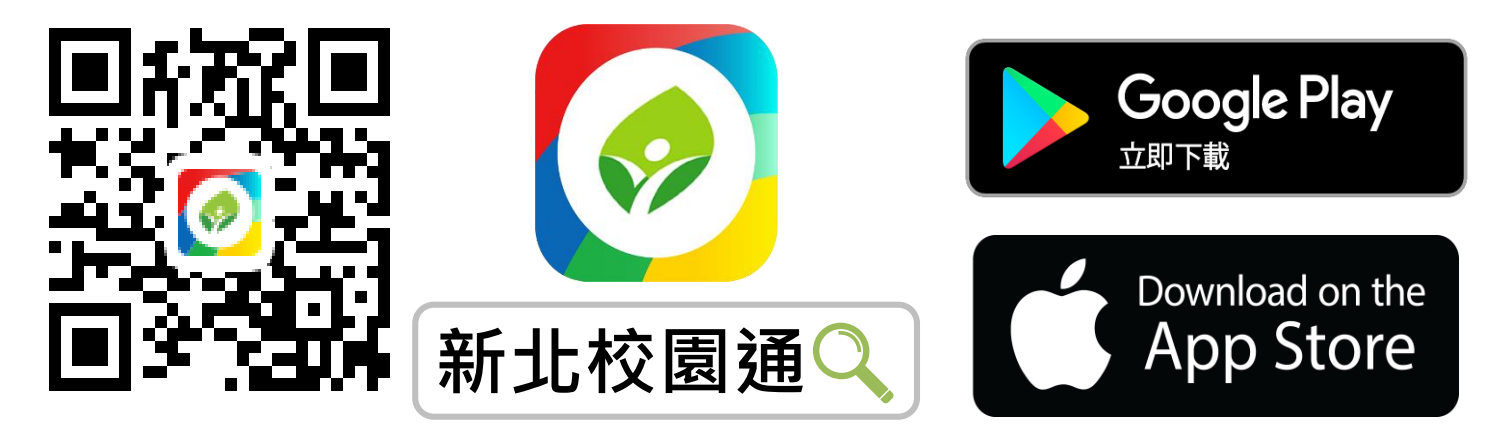

- 未曾使用 用戶:手機APP商店 搜尋「新北校園通」按 下載
- 已下載原「新北校園通」用戶:手機APP商店 搜尋 「新北校園通」按 更新

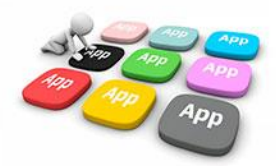

# **Ⅲ2 家長簡訊註冊 123 GO!**

- 家長使用手機簡訊驗證,一支手機可同時綁定不同學制、多位子女身分, 不須重複登出、登入作業
- 子女資訊與校務系統資料比對,完成親子關係綁定服務

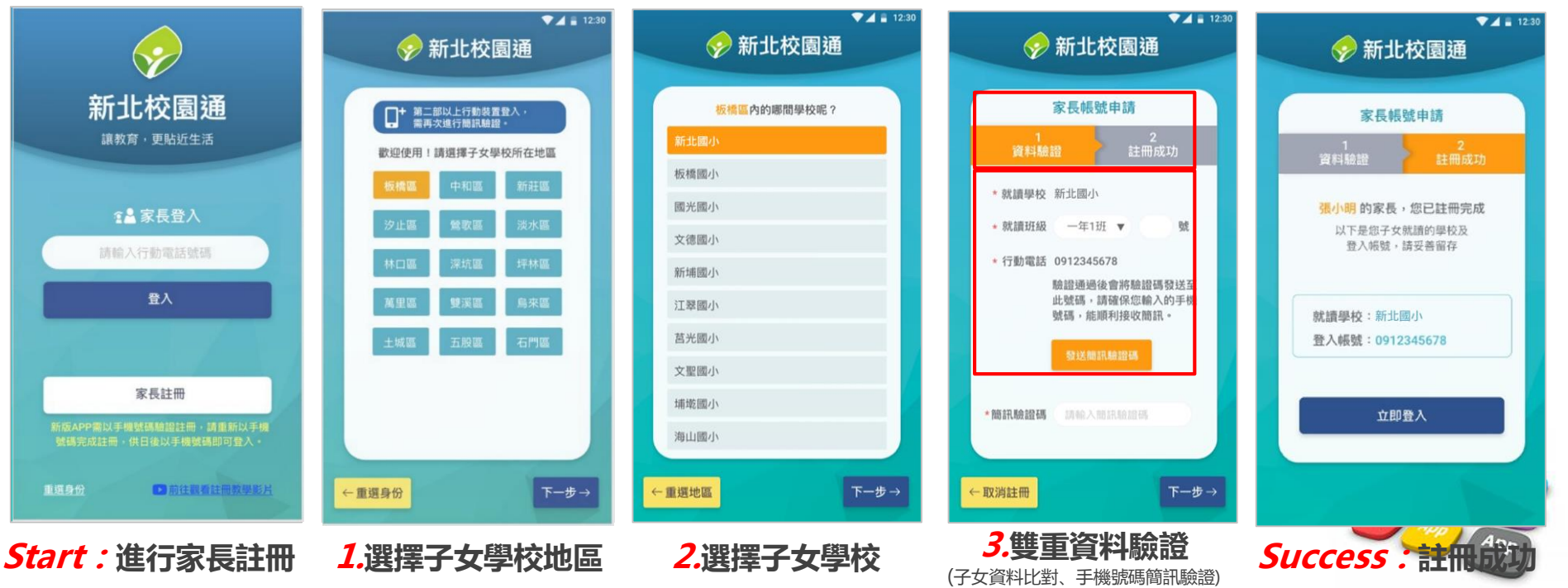

# **2 教師 / 行政 無需另行註冊!**

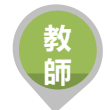

• 教師使用 原 新北市校務行政系統 帳號 / 密碼登入即可

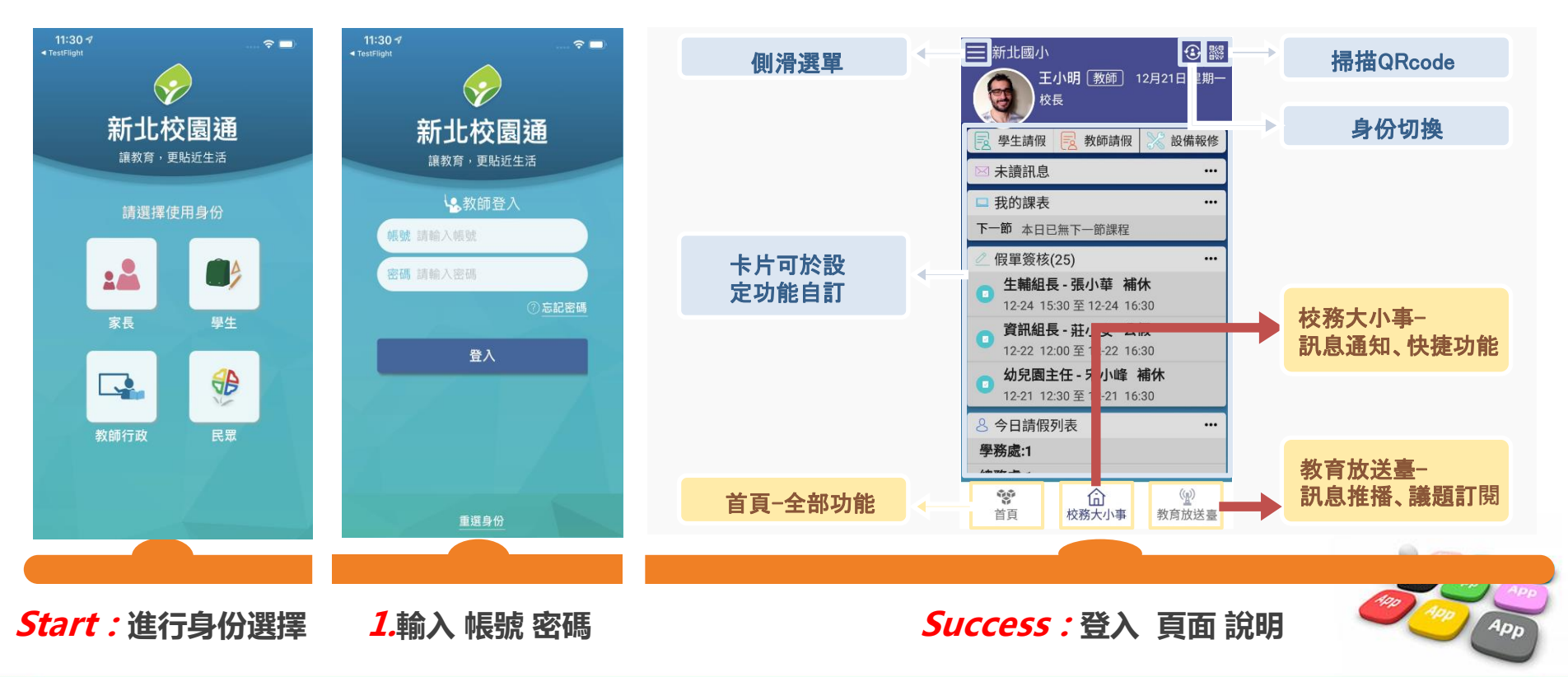

# **2 市民 教育放送臺 (未註冊可查詢 註冊可訂閱頻道!)**

- 市民 未註冊 也可直接使用,可查詢學校資料,也可查詢「教育放送臺」的訊息內容
- 市民 註冊後 可使用,可查詢學校資料,可選擇 個人要訂閱的「教育放送臺」訊息
- 訊息將於一段時間後彙整個人有訂閱的訊息,整合推撥通知市民,觀注的頻道有新訊息囉!!

**市 民**

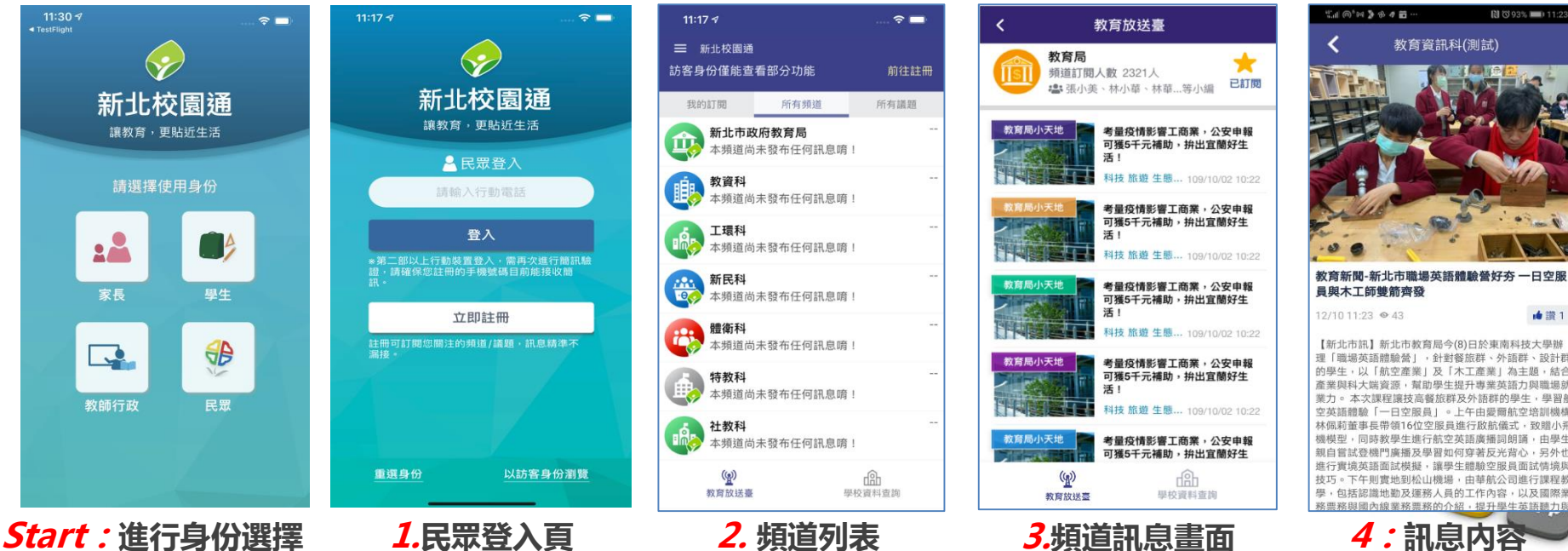

# ■2市民、學生、家長、教師 四角色整合使用

- 新北校園通 2.0 新功能
	- 市民:2項 新功能
	- 學生/家長:10項 新功能
	- 教師:15項 新功能
- 新北校園通 1.0 原功能保留
	- 親師生平台 首頁連結
	- 新北學BAR 臉書連結
	- 我的證件 • 我的條碼
	-

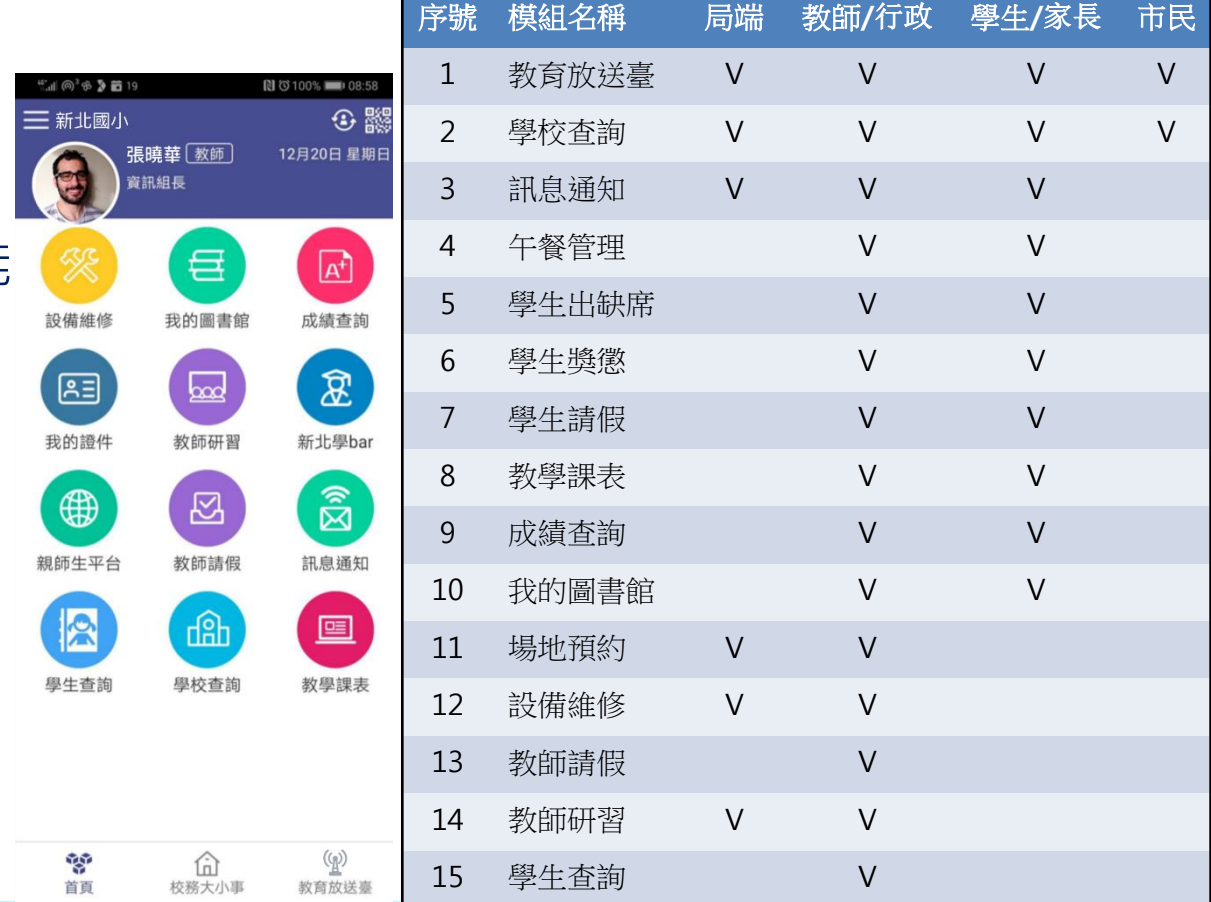

# **校園通2.0 APP 功能開關/控管/首要設定**

3

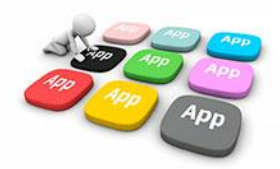

# ■ 3.APP模組 提供 校端彈性控管

• APP權限來源:透過各校**ROOT帳號**之權限分配系統模組設定 (目前各教師應已具有相關權限,如有需異動再進行調整即可)

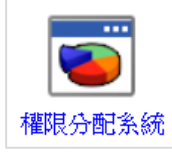

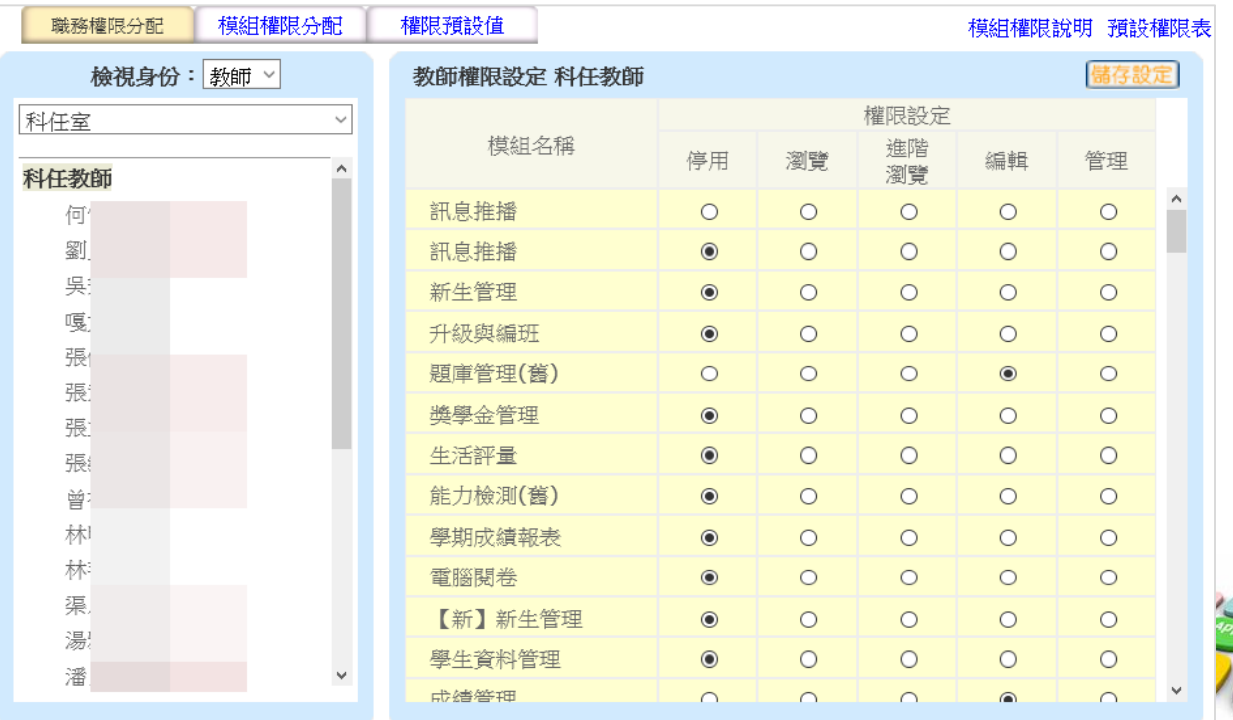

# **Ⅲ 3 APP模組提供校端彈性控管**

- APP模組資料來源:校務系統模組
- 【APP模組控管】模組: 該模組預設提供**校長**與**資訊組長**使用。 設定app功能可呈現於那些身分類別。

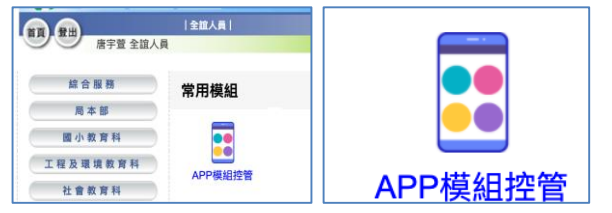

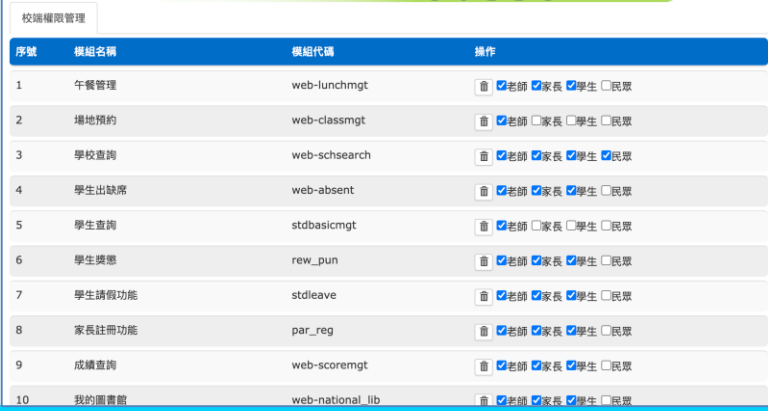

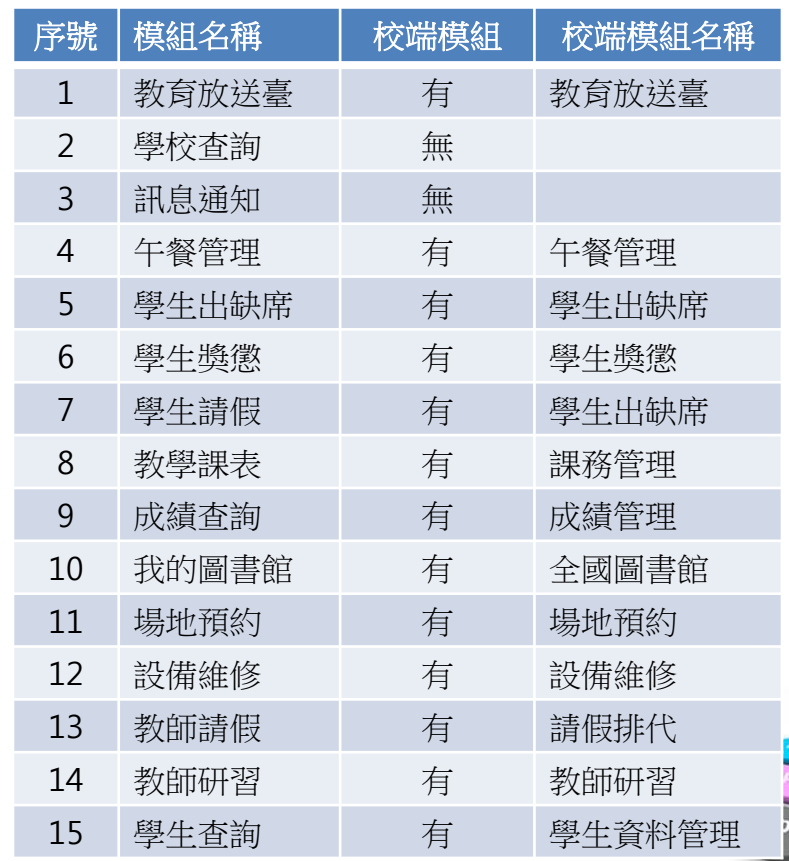

#### **3 首要設定 – 行事曆 日期設定**

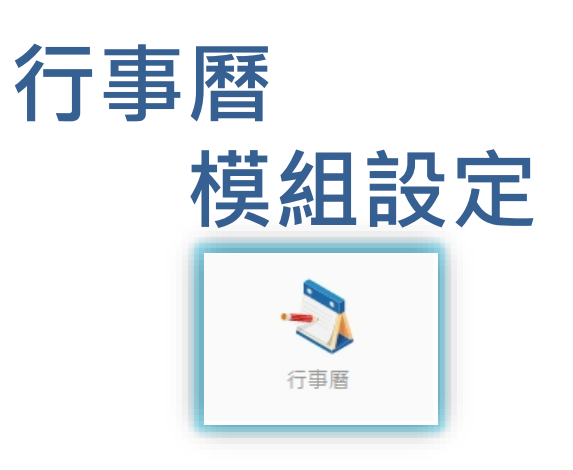

#### 在使用服務前,首先需要設定 行事曆,以利APP功能運用

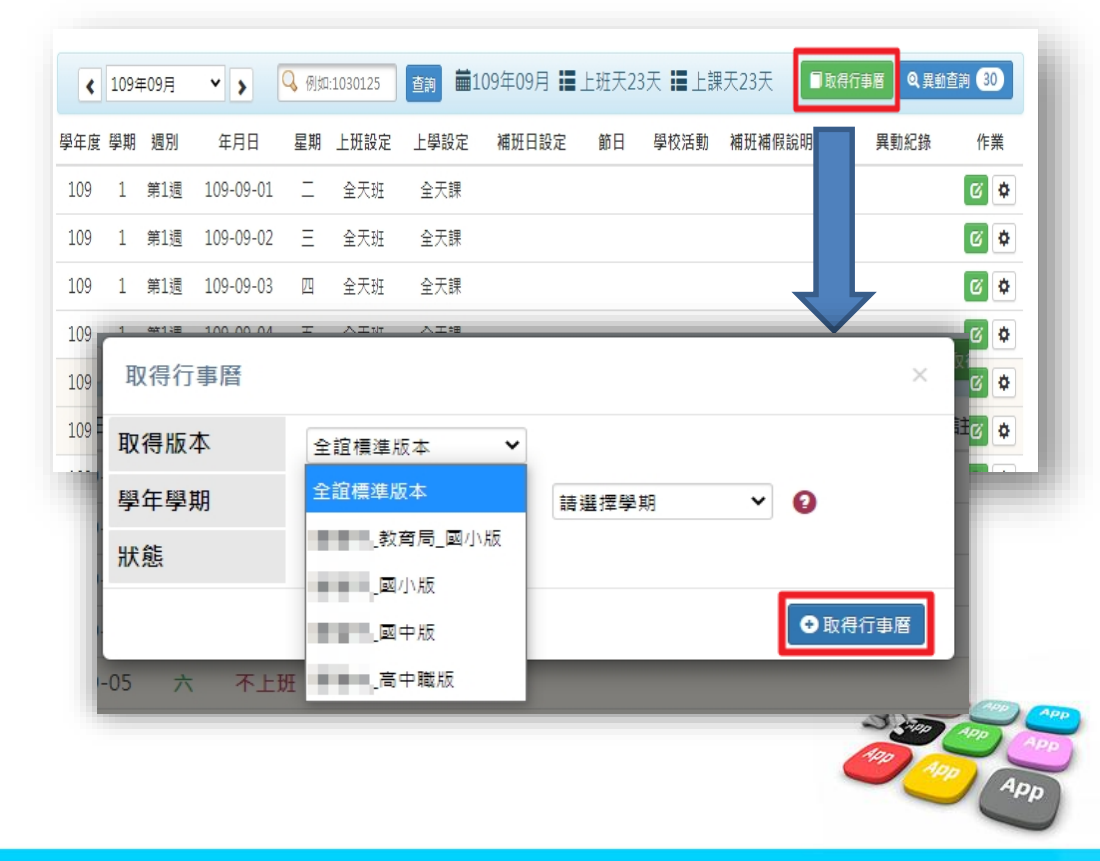

### **3 首要設定 – 學籍管理 家長手機號碼 設定**

**學籍管理 模組設定**

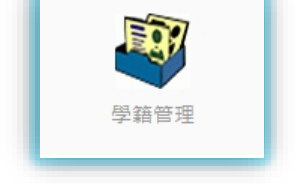

學生家庭資料,需設定家長 手機,家長才能註冊成功。

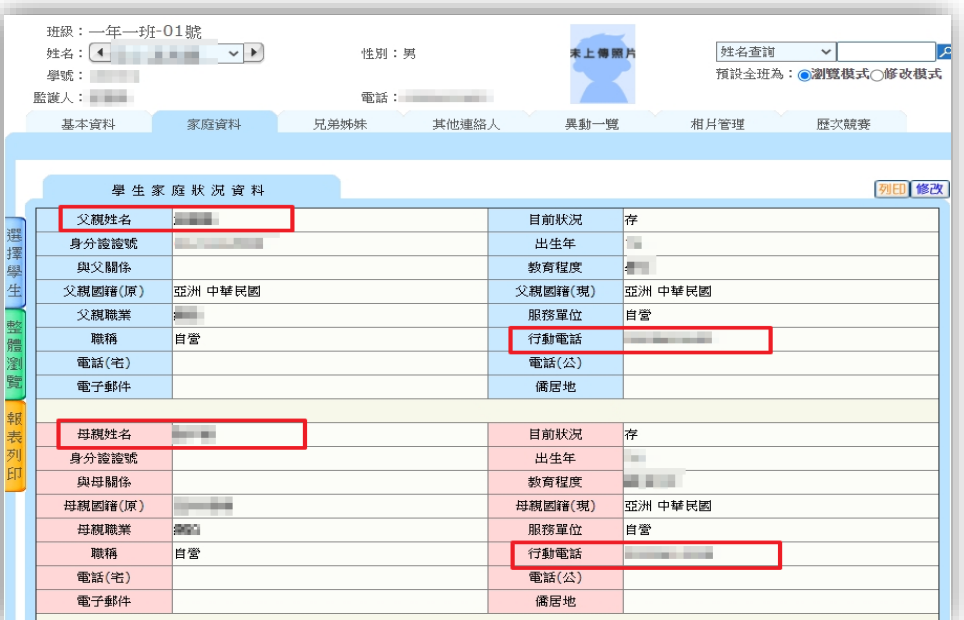

- 學生學籍/家庭資料/父親、母親、監護人1、監護人2的姓名欄位及行動電 話欄位為必填!
- 其它聯絡人,填妥姓名與手機號碼,也可註冊為學生家長。
- 姓名欄位及行動電話欄位缺一不可,一組手機號碼,可不限設備數量線
- 

# **3 首要設定 –【新】學生出缺席 節次、請假 流程設定**

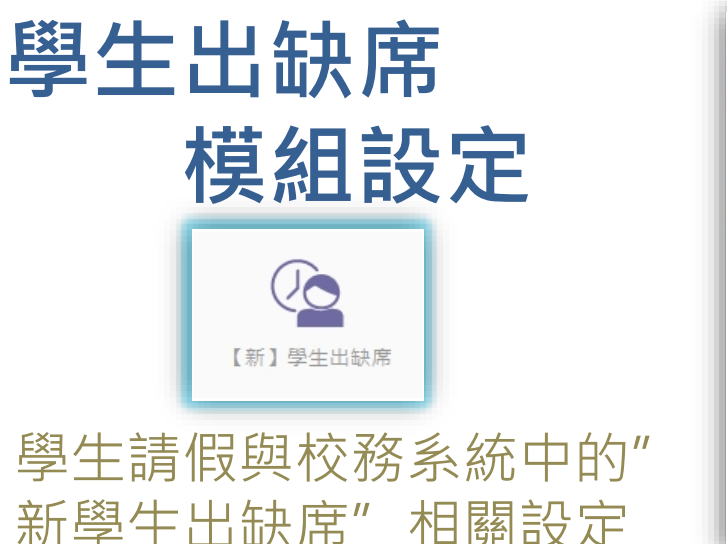

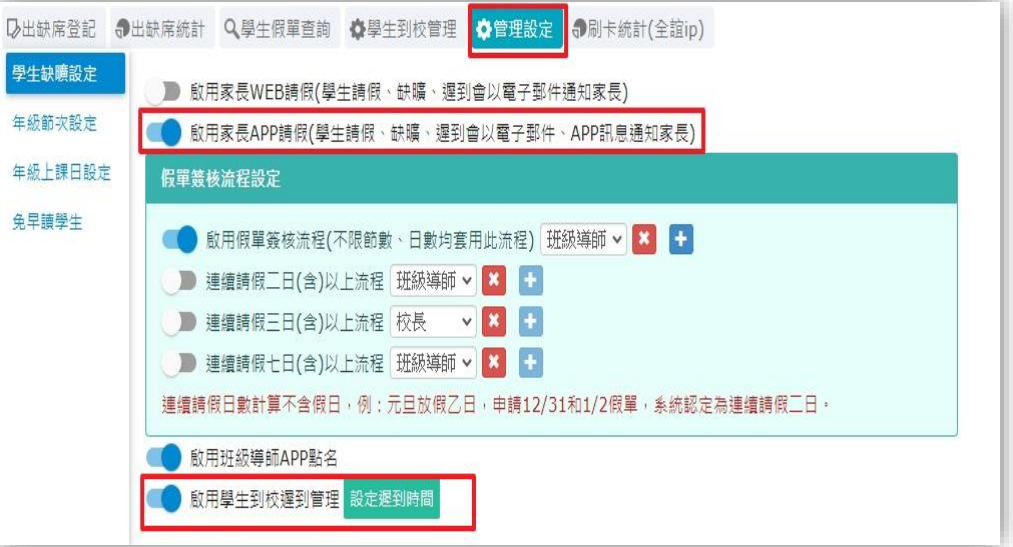

• 需啟用家長APP請假功能,家長才可透過APP幫學生請假。

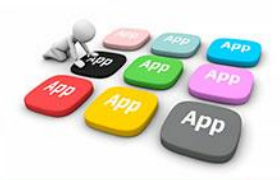

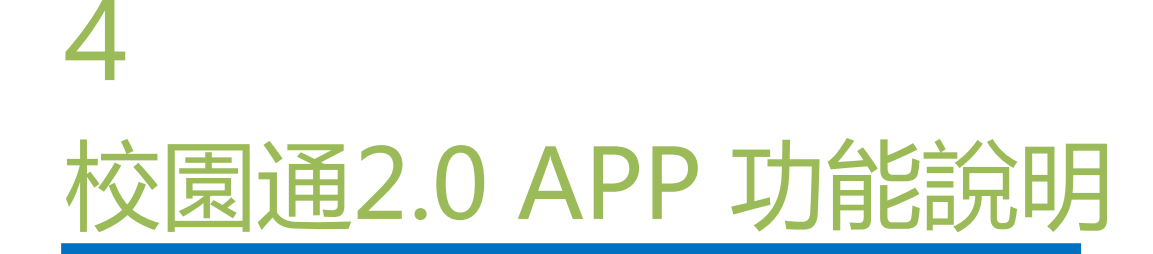

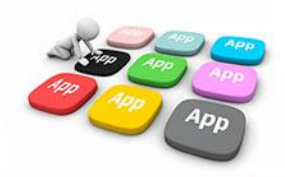

# ■4 教育放送臺 提供 學校活動訊息發送 功能

- 管理權:資訊組長、主任、校長。
- 編輯權:其它行政
- 小編:所有編輯權者,都要先申請加入為小編 才可發布訊息,申 請後,由管理權審核通過為小編後,該帳號即可發布訊息
- 發布功能:僅提供WEB模組發送(由APP查詢‧接收)

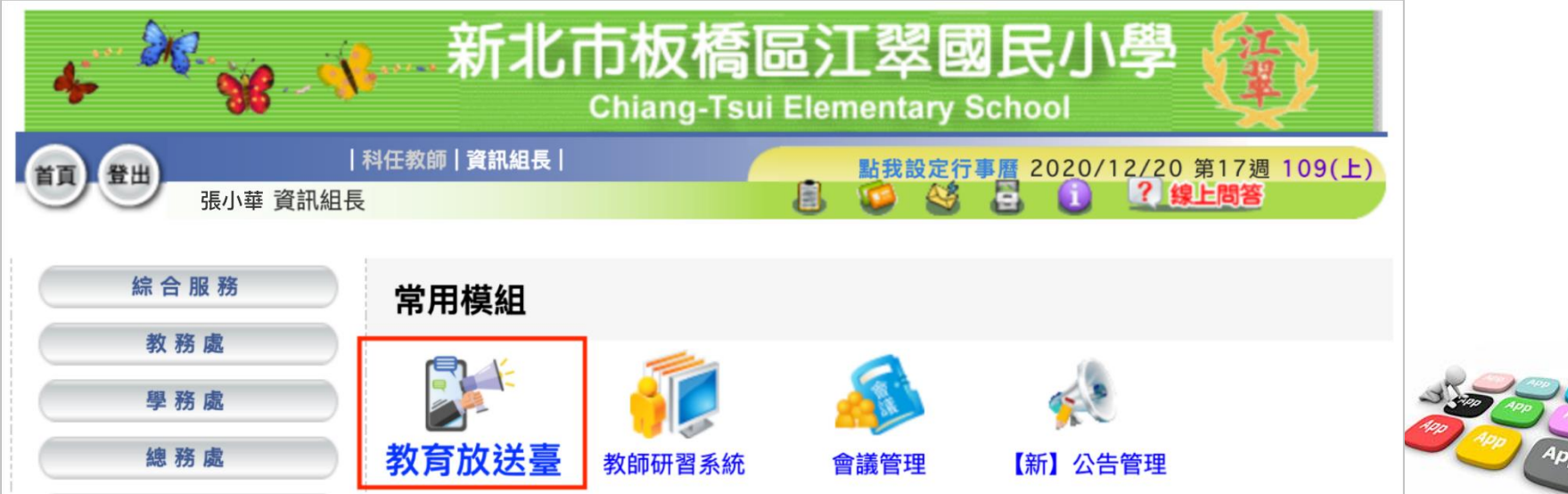

### **4 教育放送臺 提供 學校活動訊息發送 功能**

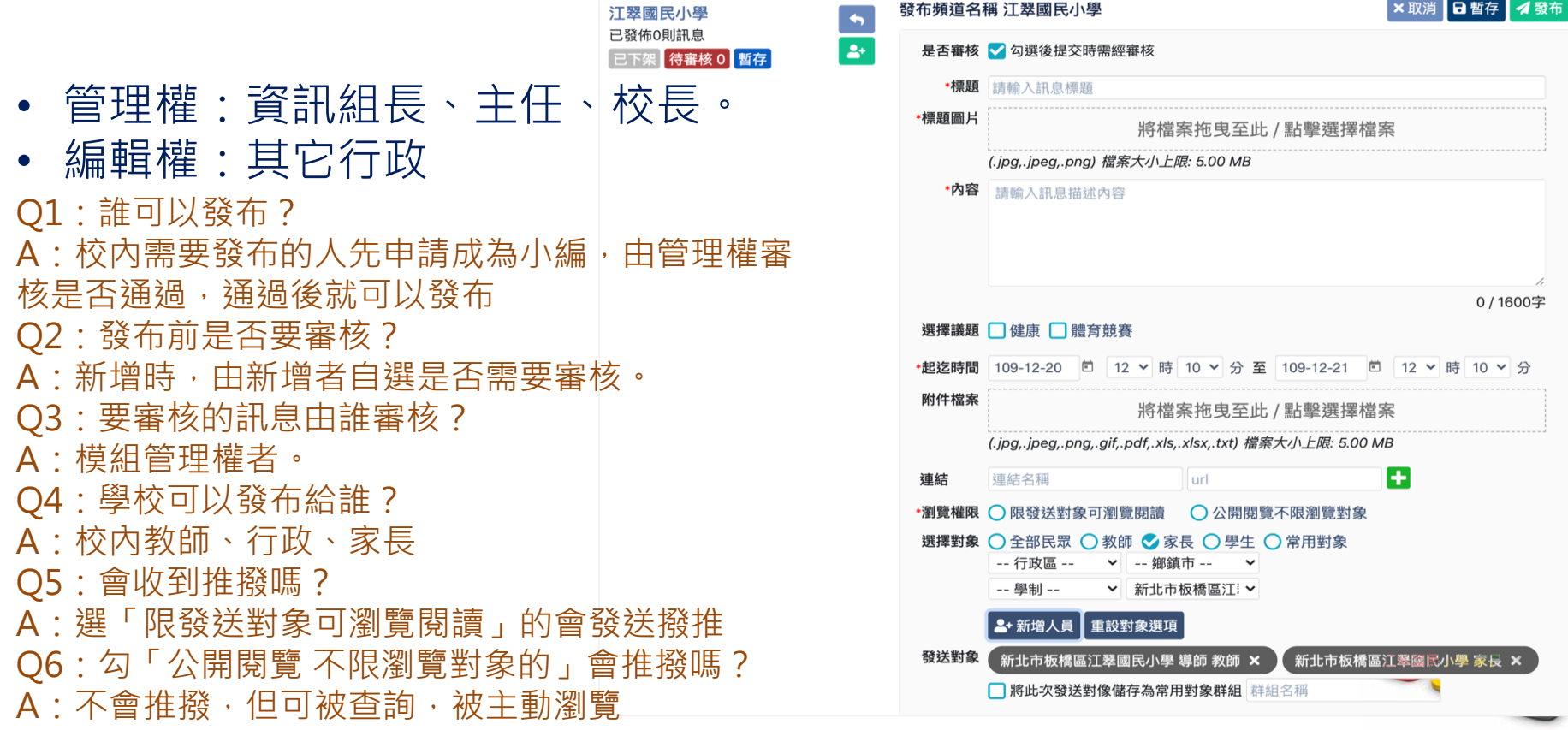

# ■4 教育放送臺接收推播 訂閱頻道

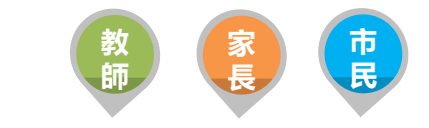

App

- 提供教育局與各校教育訊息發送管理,由局端設定議題類別提供訊息 分類
- 可設定開放市民訂閱相關教育議題訊息, 定期接收議題推播通知

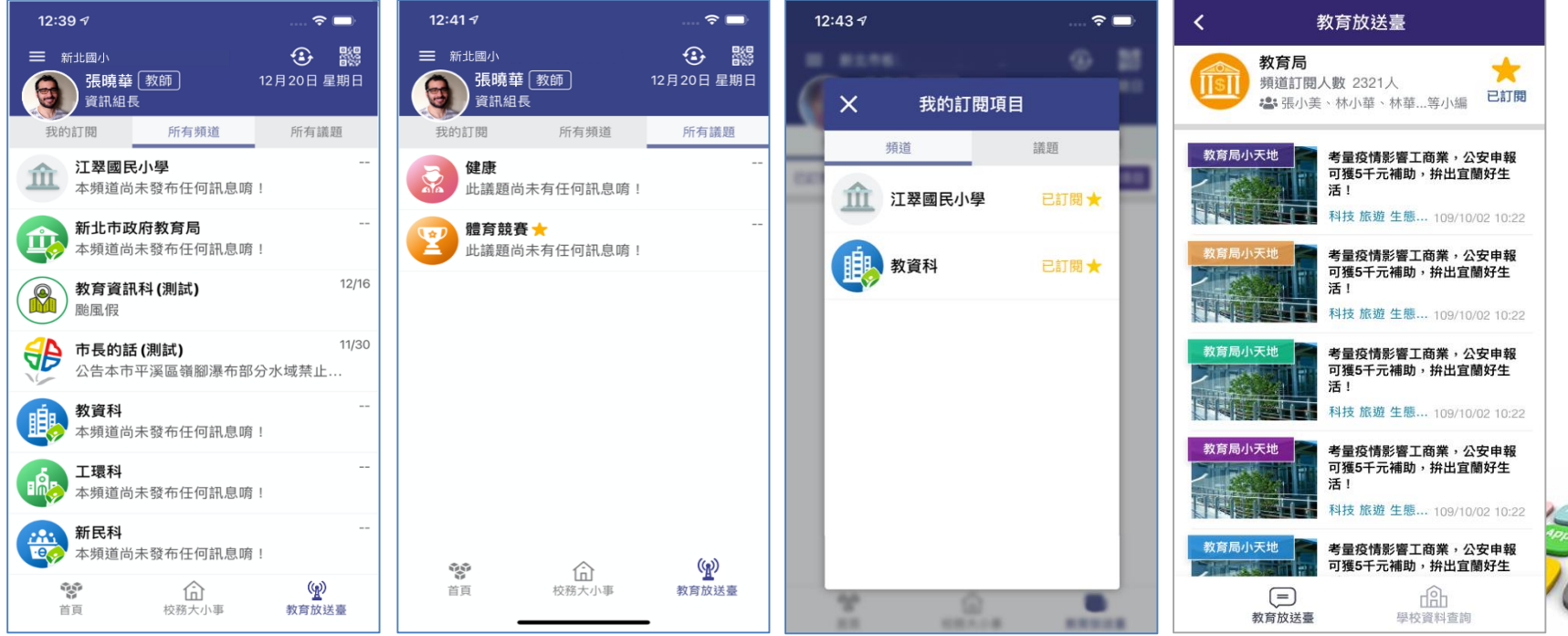

# ■4 教育放送台小編

- 教育局、各級學校發送相關訊息給四大類別:教師、學生、家長、市民
- WEB端編輯發送、APP端訂閱接收
- 市民未註冊可瀏覽,已註冊可訂閱接收 **<sup>教</sup>**

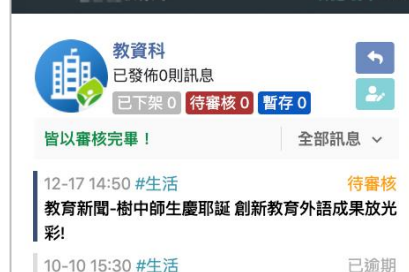

109年衛生教育主軸宣導民意調査

■■■教育局

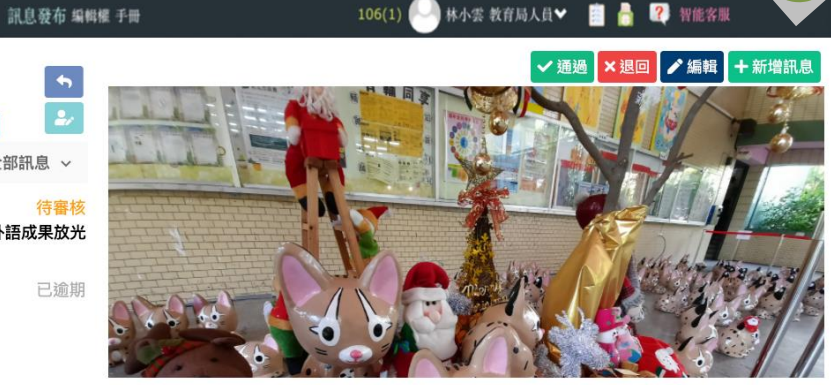

教育新聞-樹中師生慶耶誕 創新教育外語成果放光彩!

訊息分析 訊息內容

 $\bullet$   $\bullet$   $\bullet$   $\bullet$   $\bullet$ 

教<br>師

樹林高中辦理「點亮樹中之最–外語慶耶誕系列活動」,由第二外語師生主動發起 筆書一系列成果發 表會,今年特別不一樣,首度跨縣市合作,與南投縣集集鎮陳紀衡鎮長、台中市旅遊協會趙成年理事長 共同辦理,從台中借展100隻紙雕石虎公仔在學校展出,超級可愛的紙石虎大軍佔領穿堂,為本次第二 外語成果展增色不少!

#生活

新聞出處

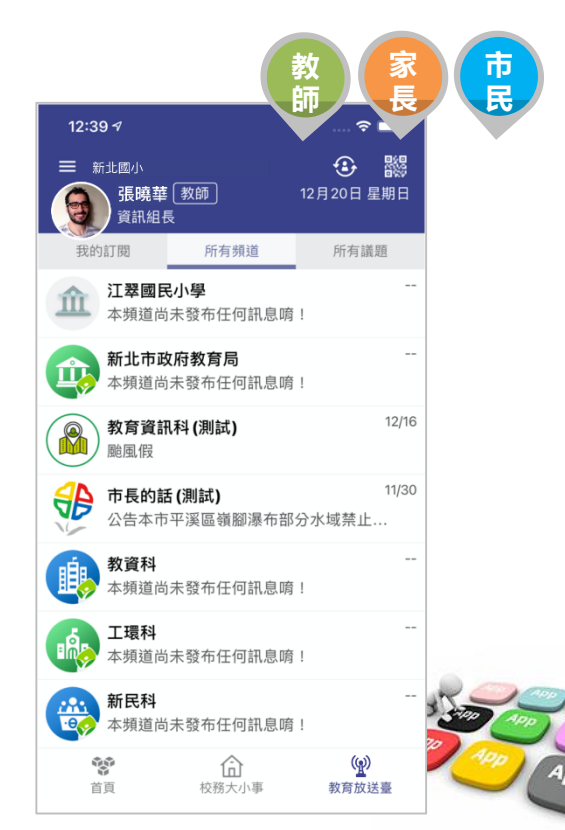

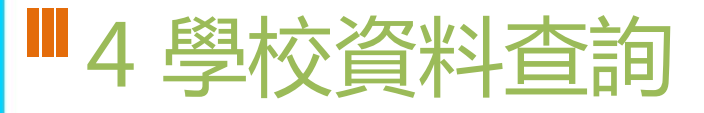

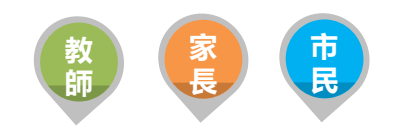

M 加入最愛 t. 致雷

 $+$ 城區

• 提供市民查詢本市公私立高中職國中小學,以複合式查詢功能,提供學 校網站連結、地圖導引、學校地址、電話等資料

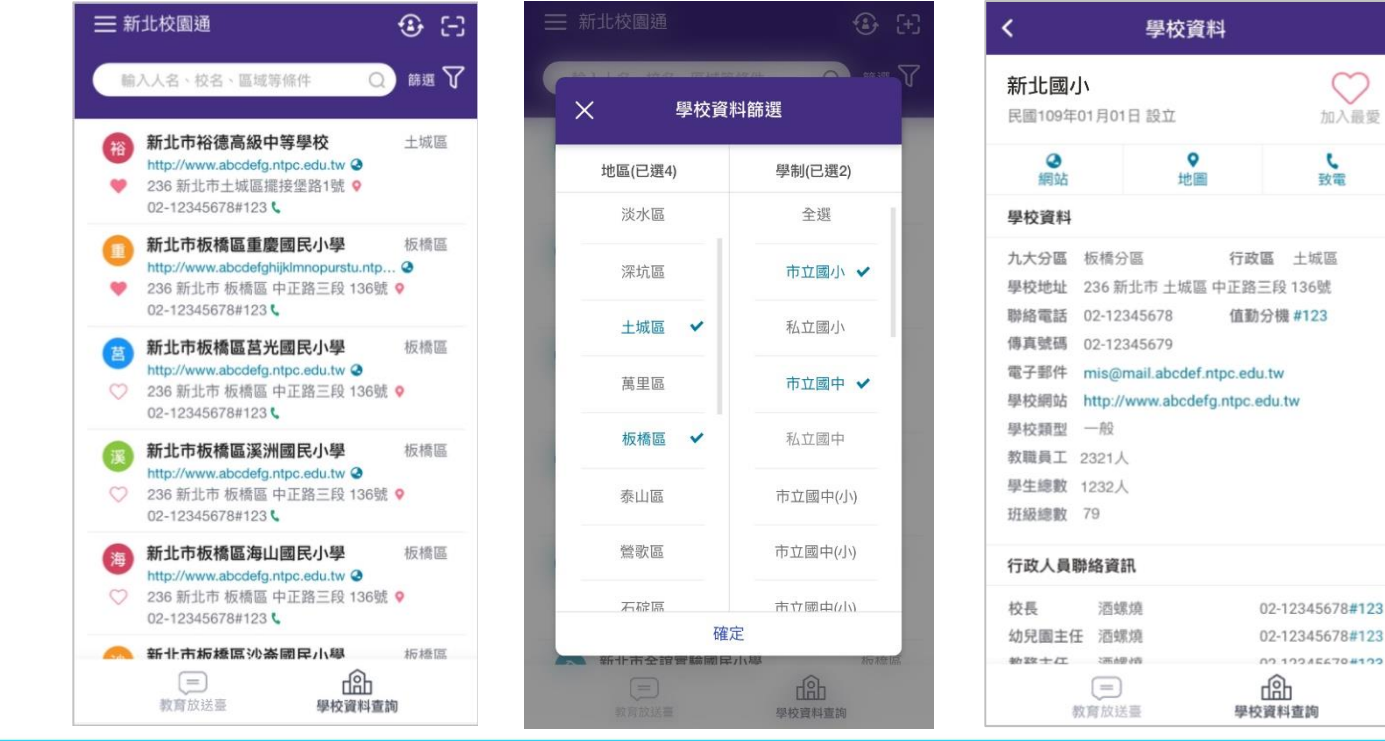

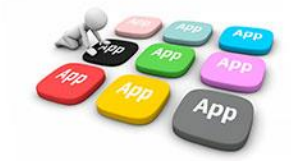

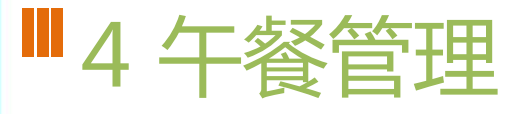

• 提供學校以WEB版匯入午餐菜單,APP提供午餐秘書使用手機快速拍照 上傳午餐菜色紀錄照片,同時提供 校園食材登錄網 當日連結。

> **家 長**

午餐管理

 $12:30$ 

- 午餐匯入檔格式與校園食材網上傳格式相同無需另貼。
- 午餐秘書上傳菜色照片後,可選發送推播通知家長點閱查看

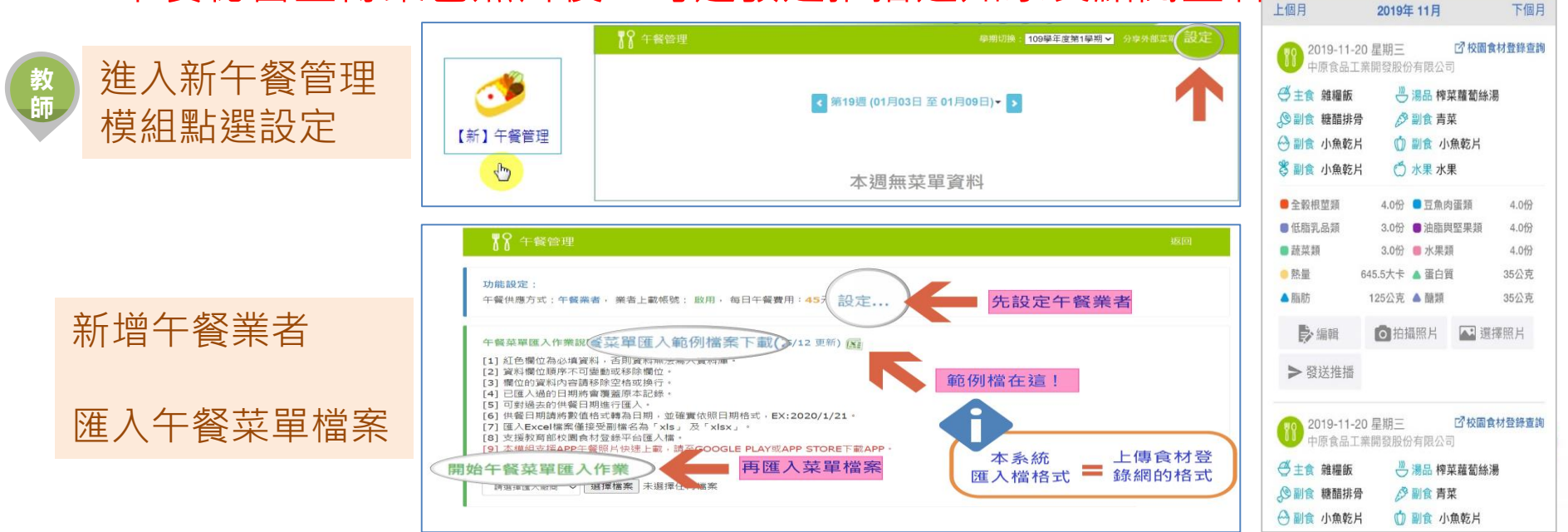

# ■4 學生出缺席

• 提供家長查詢子女各學期假單統計、假單明細,提供教師查詢學生各學 期假單統計、假單明細

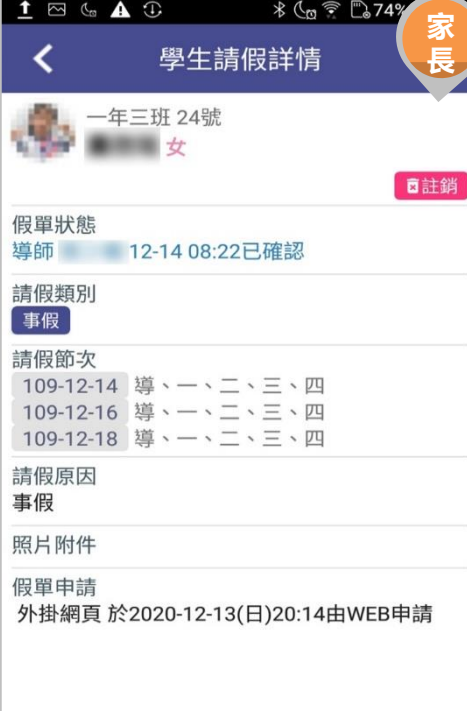

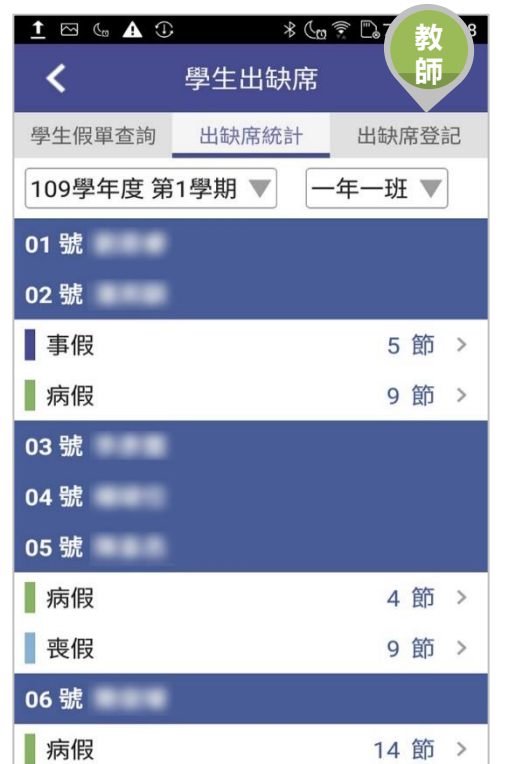

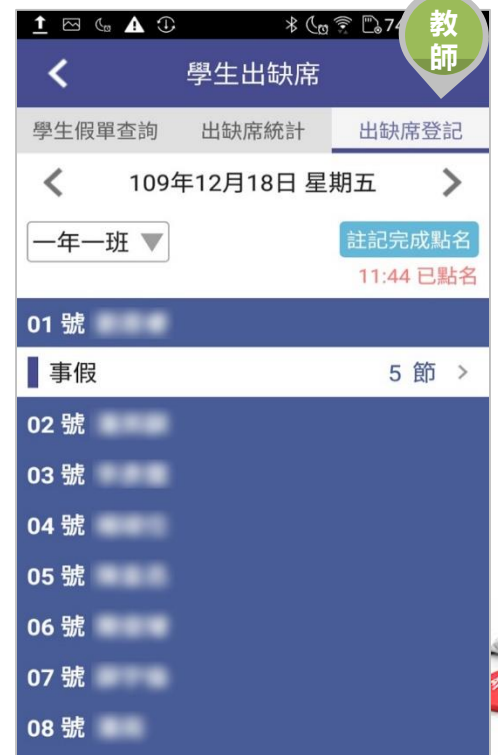

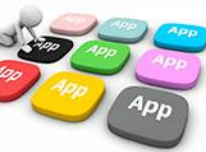

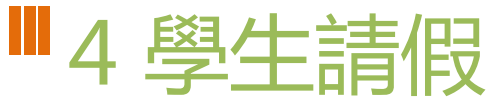

✔ 弗四即 桌球 16:00-17:30

• 家長APP請假,發送推播通知給班級導師核可 ,班級導師核可後,會再發送通知家長確認。

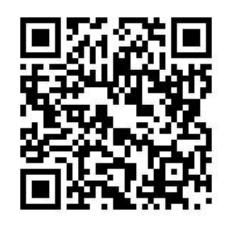

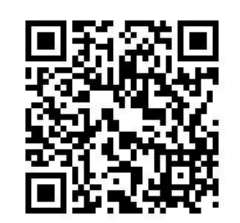

**教 師**

 $\rightarrow$ 通過 **同註銷** 

通過 百註銷

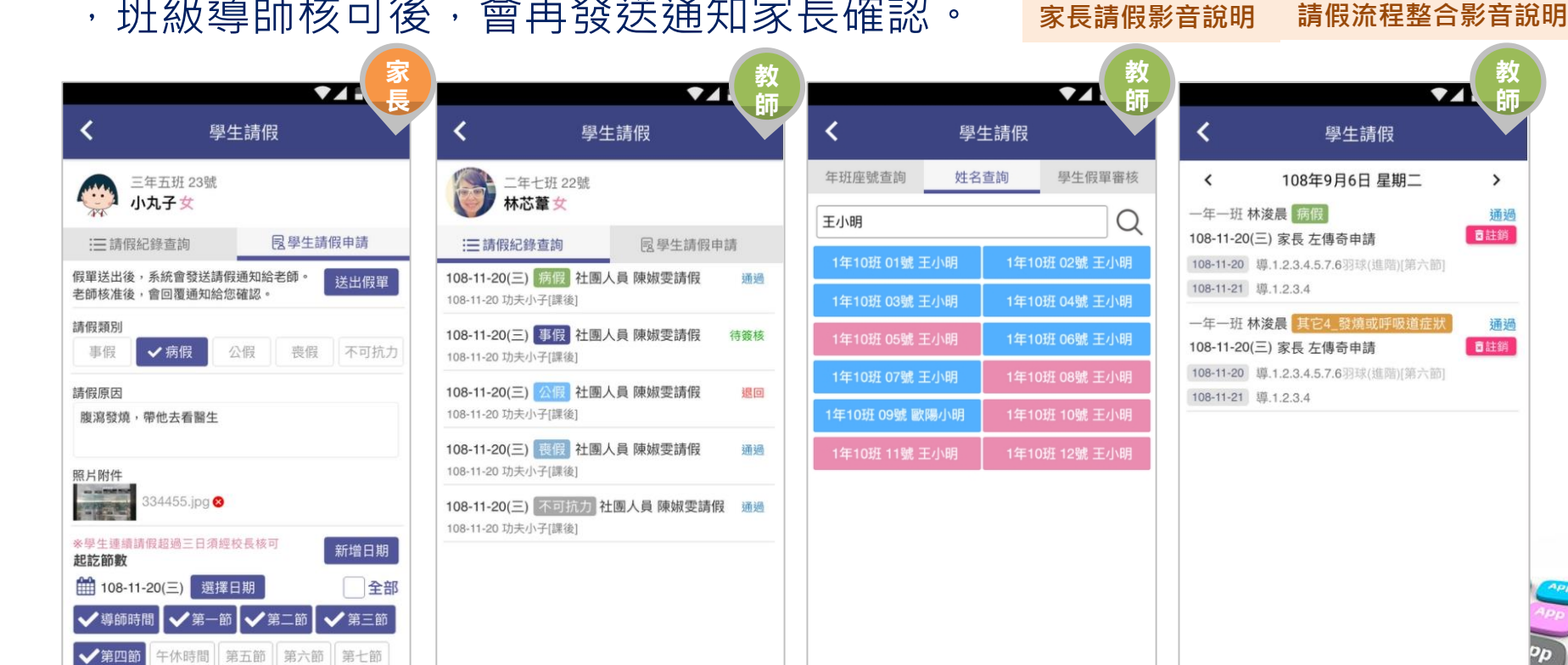

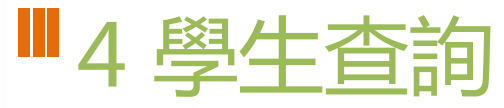

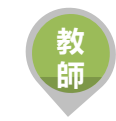

• 提供學校學籍管理、學生資料管理模組管理權、編輯權、進階瀏覽權查 詢全校班級學生資料,提供關鍵字查詢。管理權可查詢全校、導師僅能 查詢自已班級學生資料與家長安裝APP統計數據。

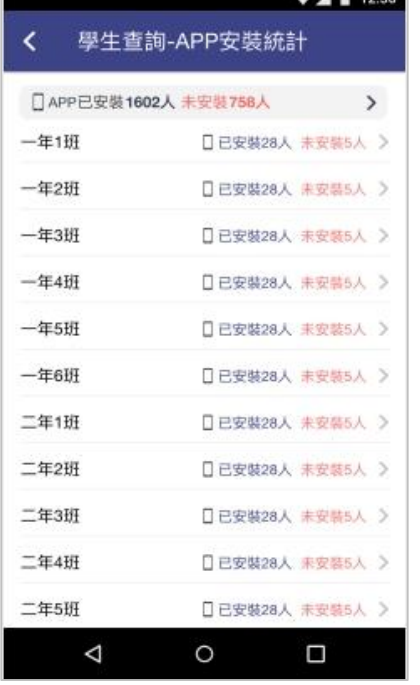

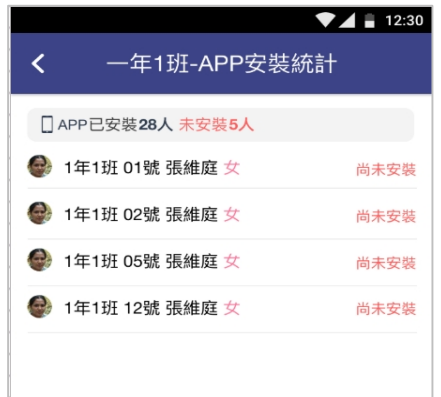

 $\circ$ 

◁

Ω

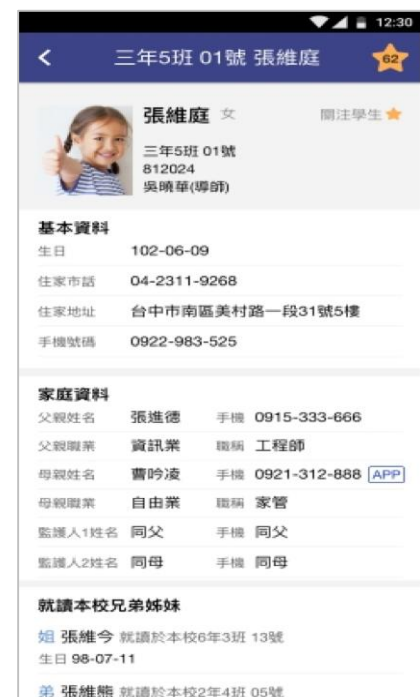

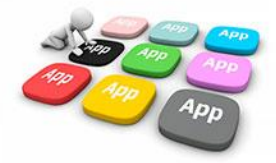

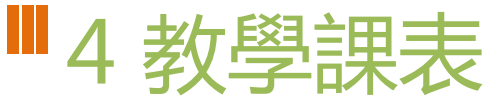

- 提供家長查詢子女班級課表。
- 提供教師查詢、個人課表、班級課表、教師課表,教師可點選個人課表: 授課節次,查詢學生名冊、場地預約、教學計畫、平時測驗輸入。
- 校長、主任可快速查詢各班課表資料。<br>、

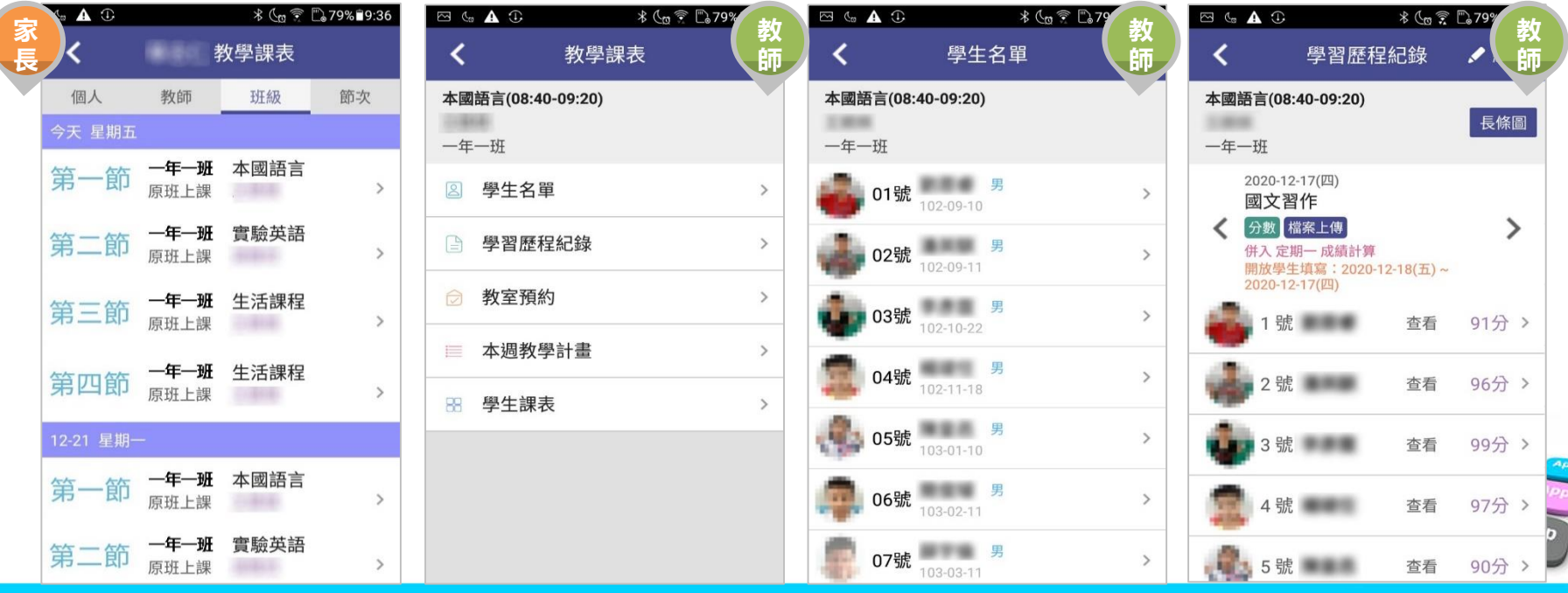

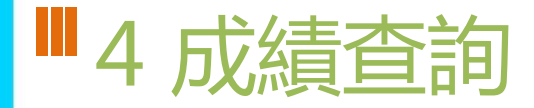

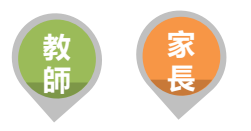

提供教師、家長查詢學生學期成績、定期評量成績,以雷達圖表呈現各科 表現,協助孩子適性發展

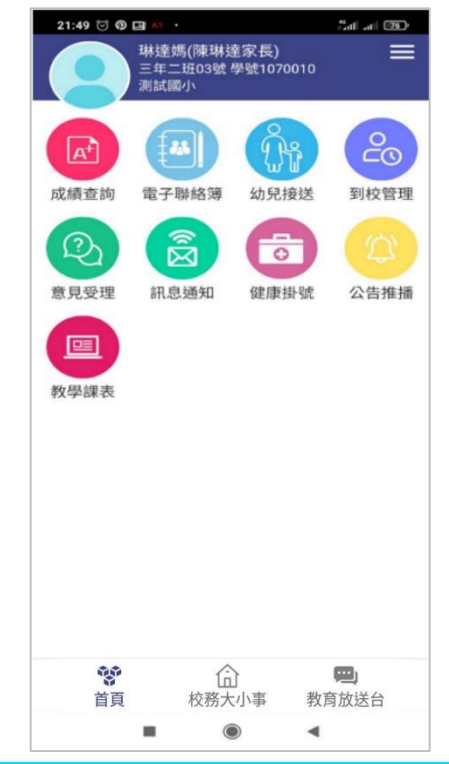

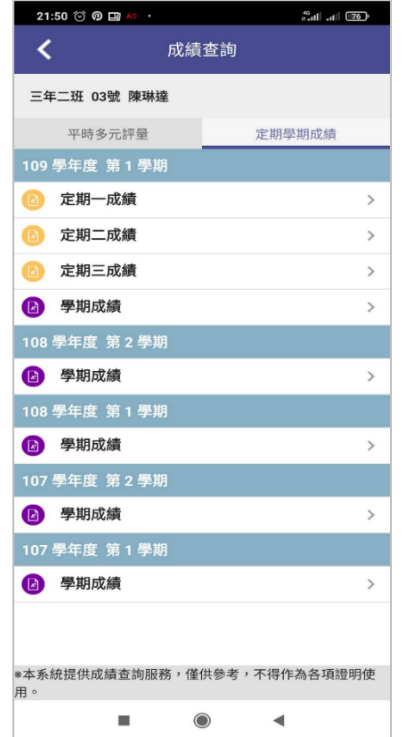

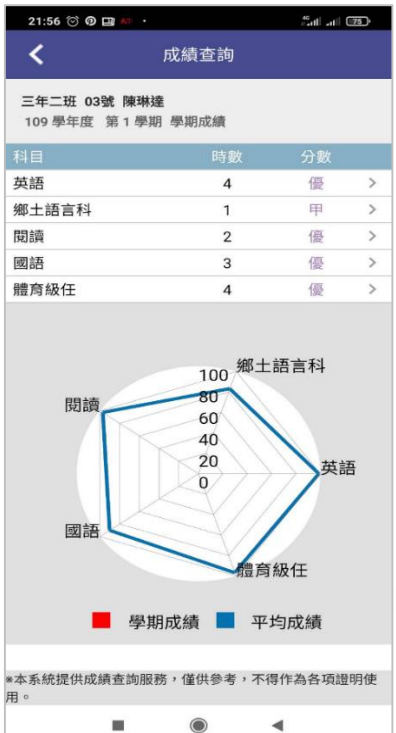

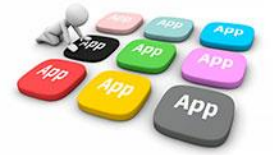

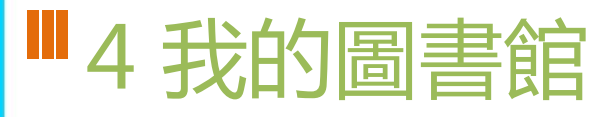

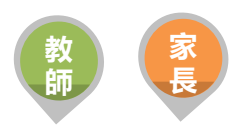

• 提供班級學生圖書借閱紀錄、學生逾期還書通知, 走進孩子的心, 增加 親子話題,培養親子共讀

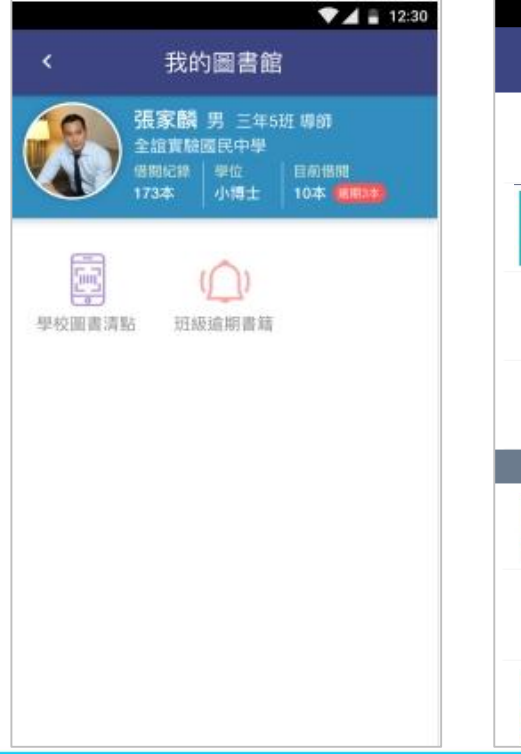

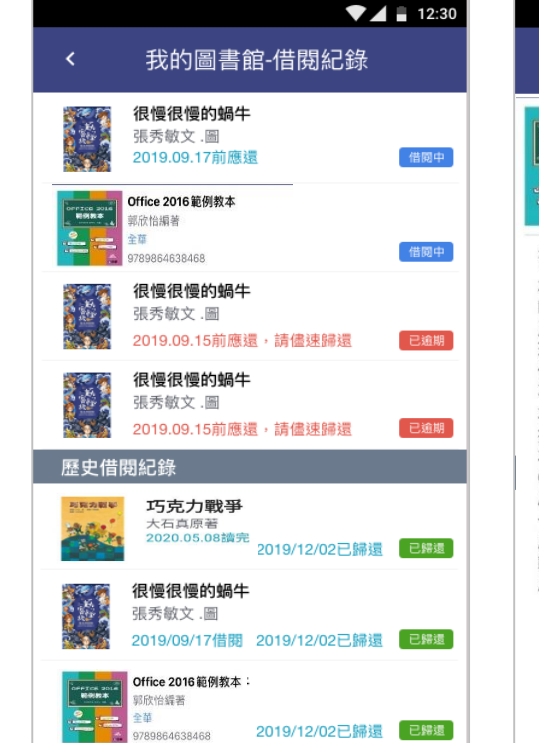

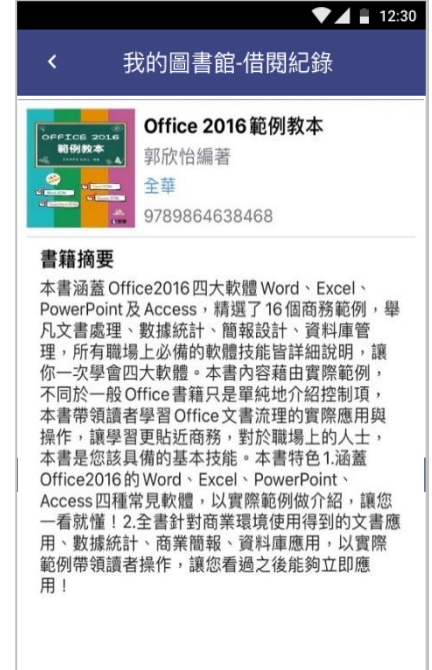

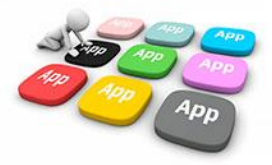

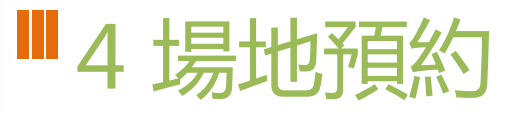

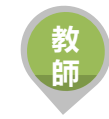

• 整合校務系統「場地預約」模組功能,教師透過手機快速預約場地,預 約場地即時推播場地管理者,場地管理者透過手機APP快速審核。

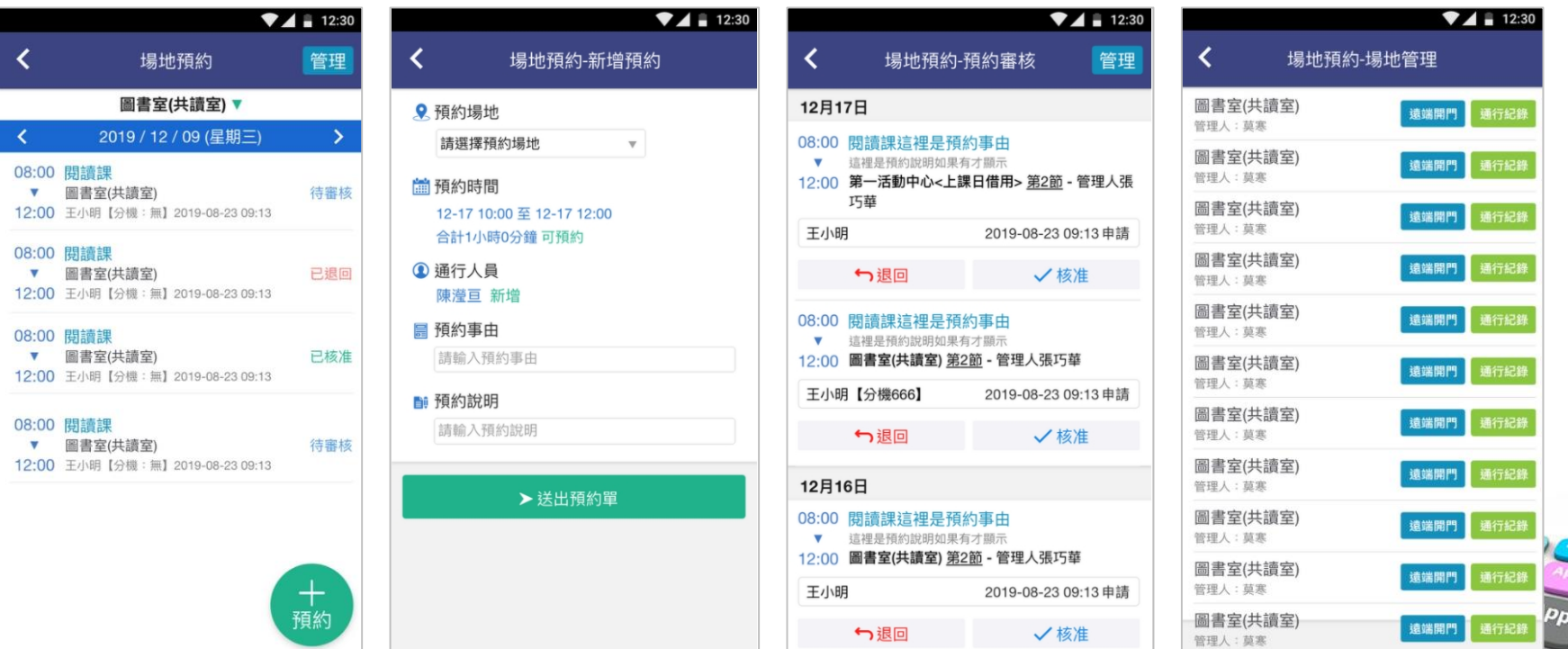

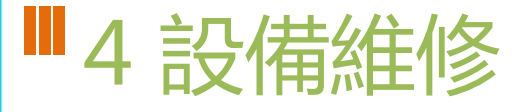

- 教師透過APP快速報修校內設備,支援拍照記錄。
- 總務處人員直接點選維修單進行修繕,並拍照紀錄。維修單可以校務系 統維修管理模組資料整合 **<sup>教</sup>**

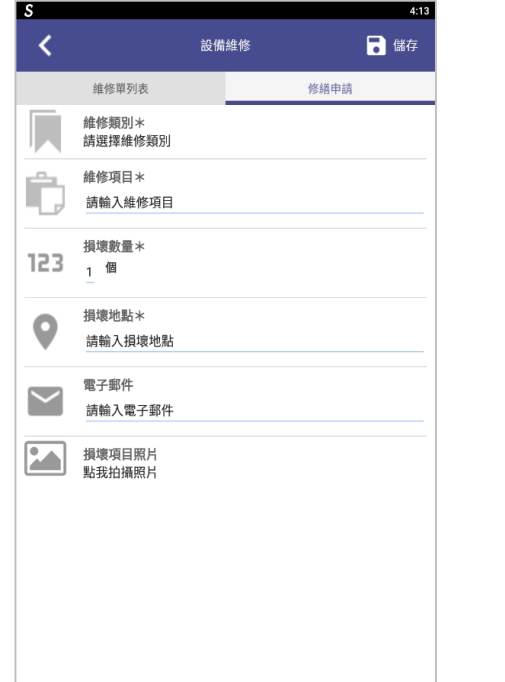

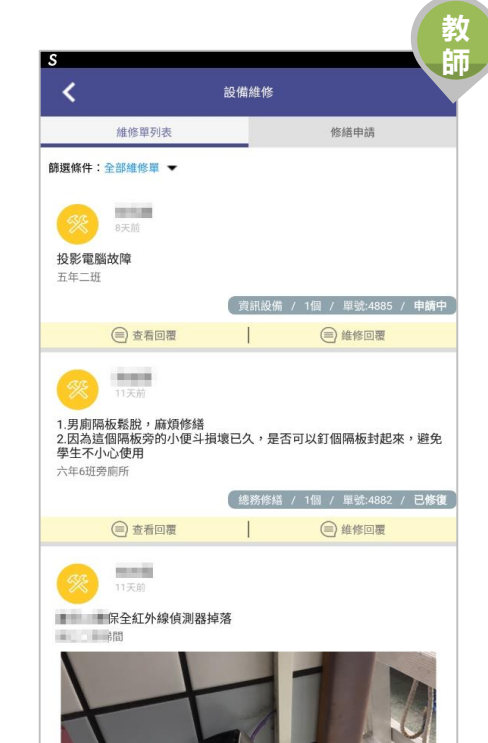

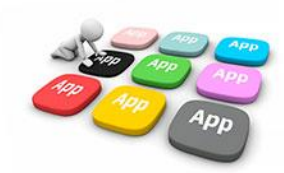

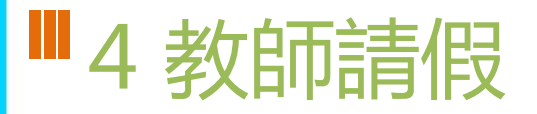

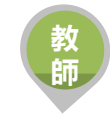

• 提供教師APP請假功能,填寫假單後提交學校主管簽核,亦可立即查詢 近期差假人員資料

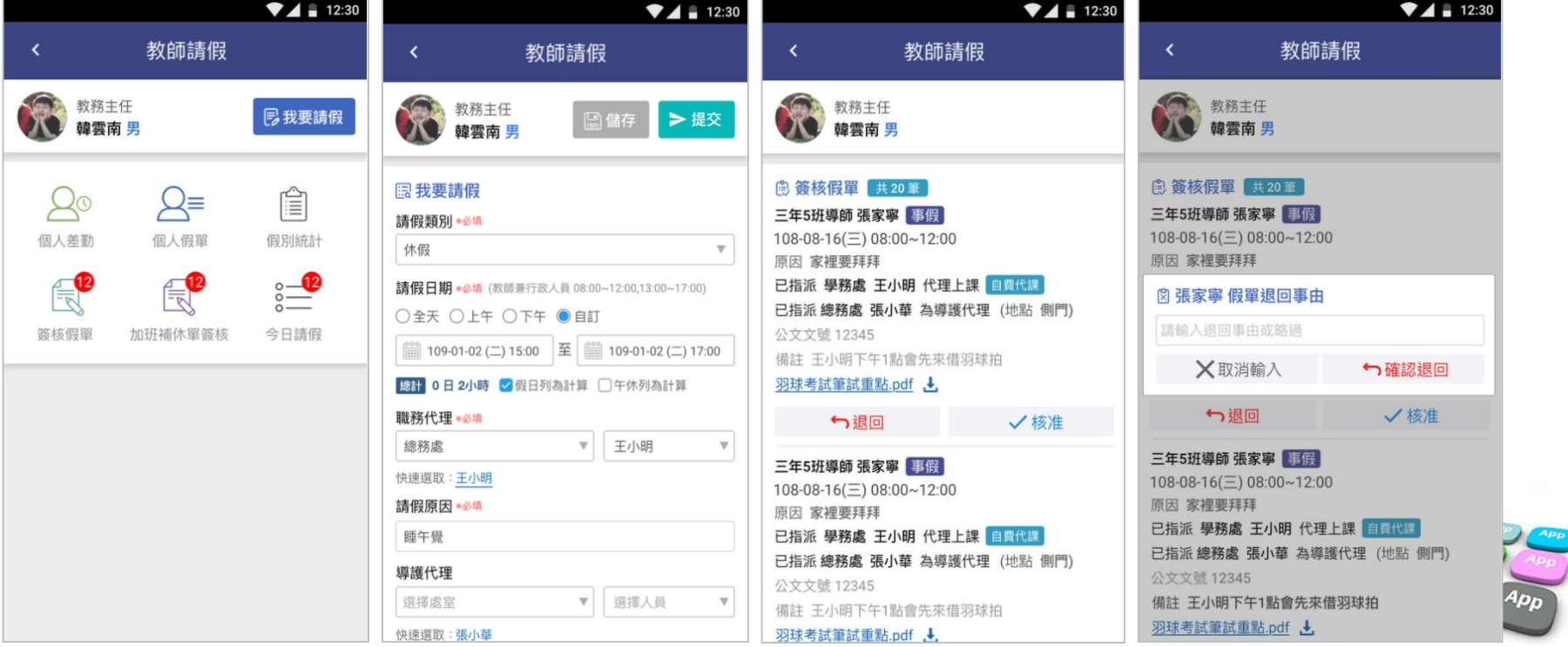

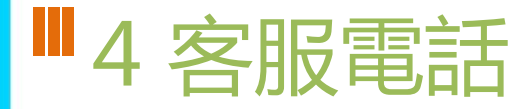

• **04-37073909#60**

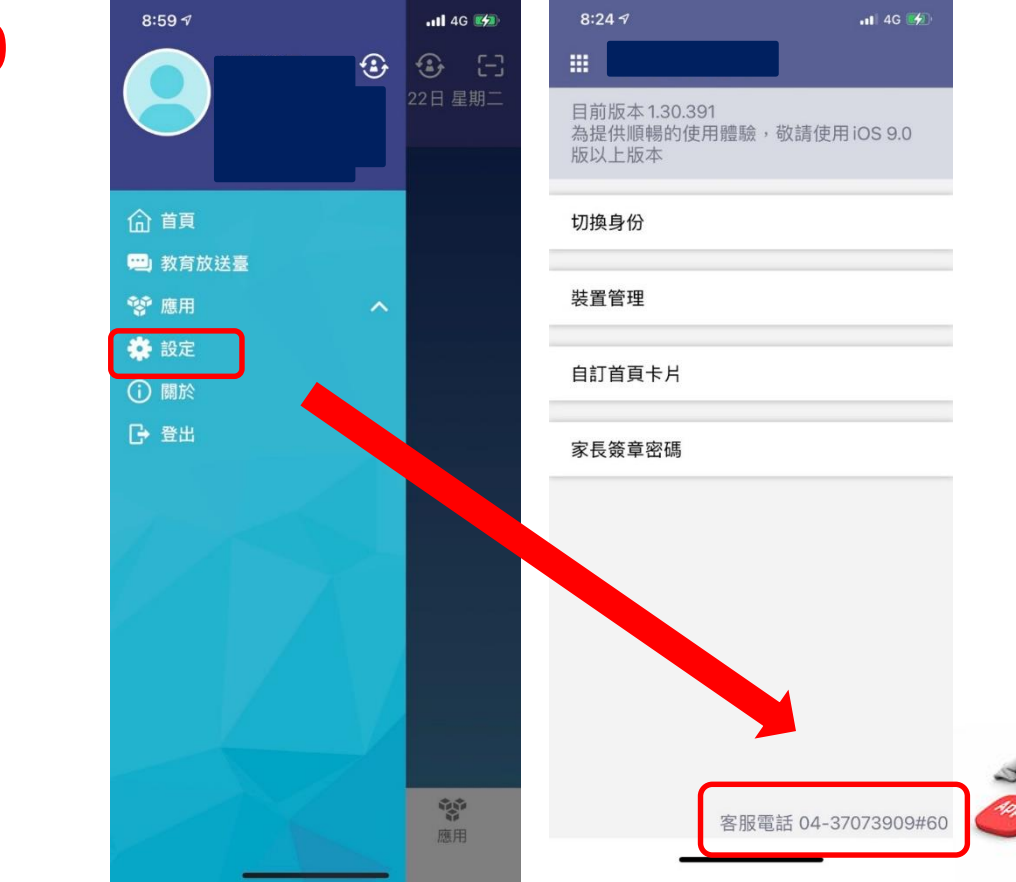

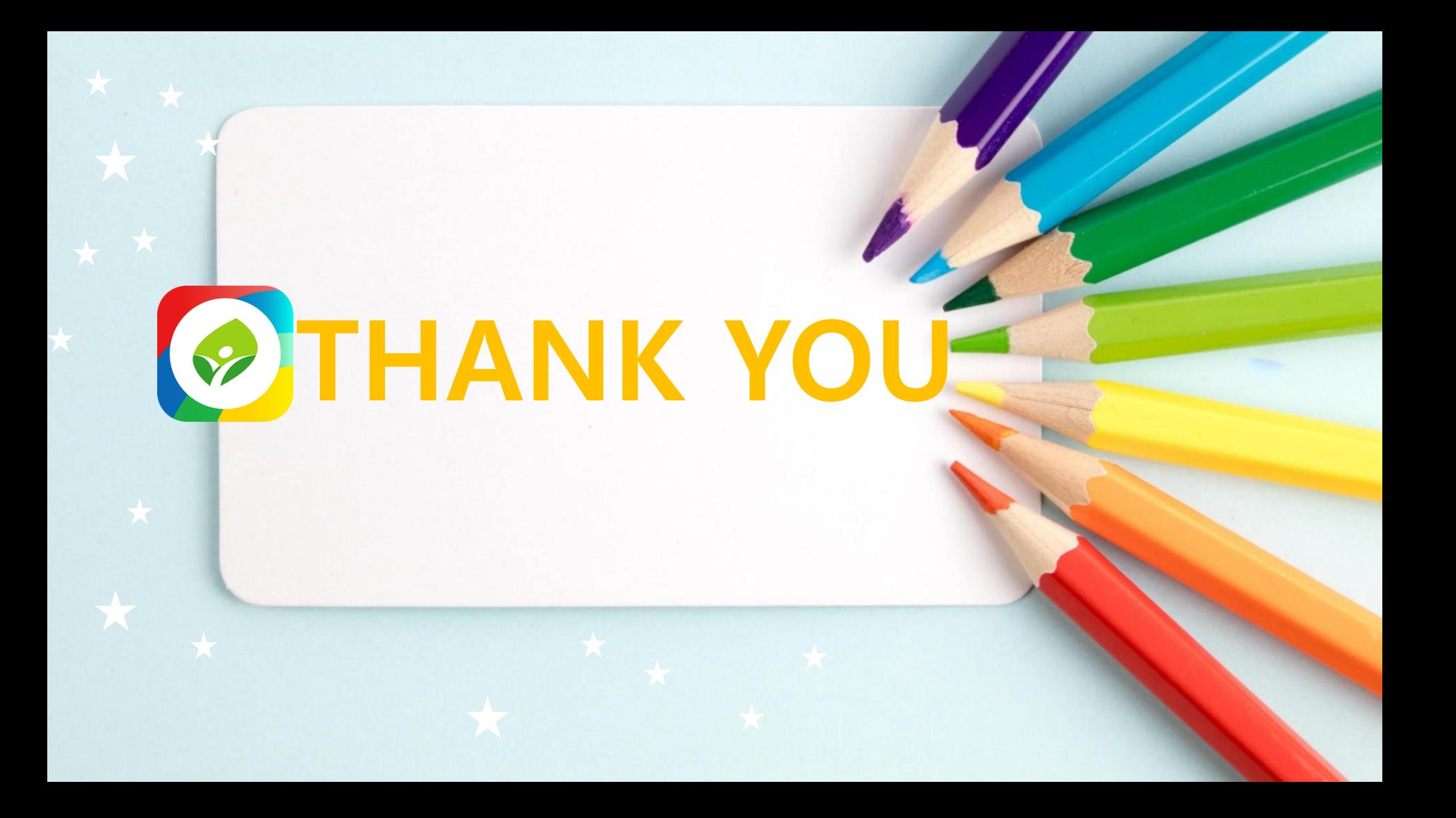